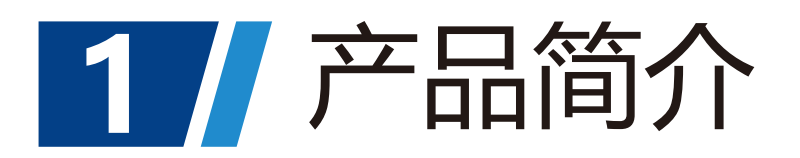

# 概述

# 特点

# 机械尺寸

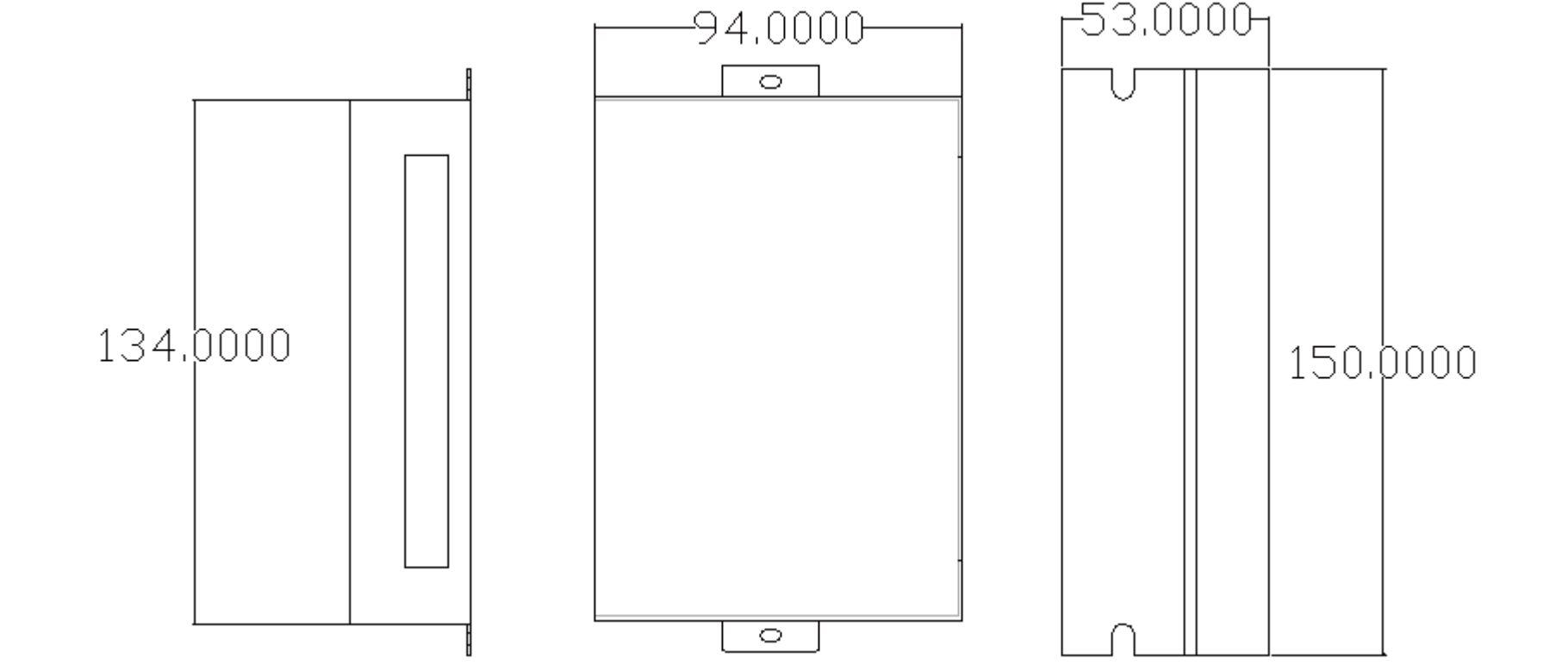

# 应用领域

适合各种多轴联动控制的中小型自动化设备和仪器:如机械手,包装机械等。

- 工作电压为交流输入电压为24VAC-80VAC,单相,50/60Hz;
- 支持 EtherCAT 通讯协议, 地址通过主站自动分配;
- 4路单端共阳隔离输入功能, 输入频率最大为 10KHz, 输入电压5V;
- 2路光耦隔离输出, 输出能力最大 50mA, 最大耐压 30Vdc;

 DE2608E是在DE系列高性能步进-闭环驱动器的基础上增加了总线通讯功能的总线型伺 服驱动器。采用 EtherCAT 总线通讯接口,基于 EtherCAT 从站技术,100Mb/s 的传输速 率实现步进系统的实时控制与实时数据传输。该驱动器具有丰富的输入输出接口,支持CSP PP、HM运行模式。与传统脉冲式驱动器相比,该驱动器特别适合远距离、多轴联动的场 合下应用,可以极大地减少布线,增强驱动器运行的可靠性。

- 驱动器的可靠工作环境温度通常在 50℃以内, 电机工作温度为 120℃以内;
- 安装驱动器时请采用竖着侧面安装,使散热齿形成较强的空气对流;必要时机内靠近驱动 器处安装风扇,强制散热,保证驱动器在可靠工作温度范围内工作。

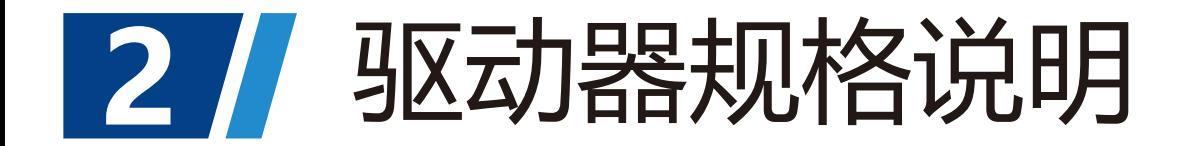

## 使用环境及参数

# 散热方式

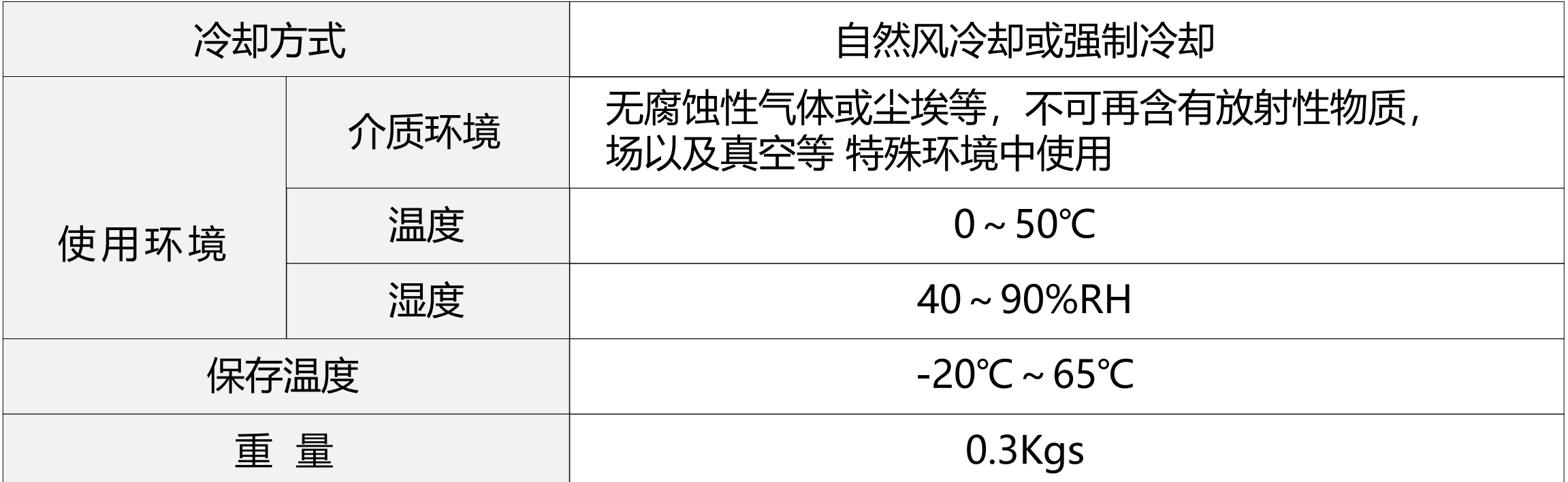

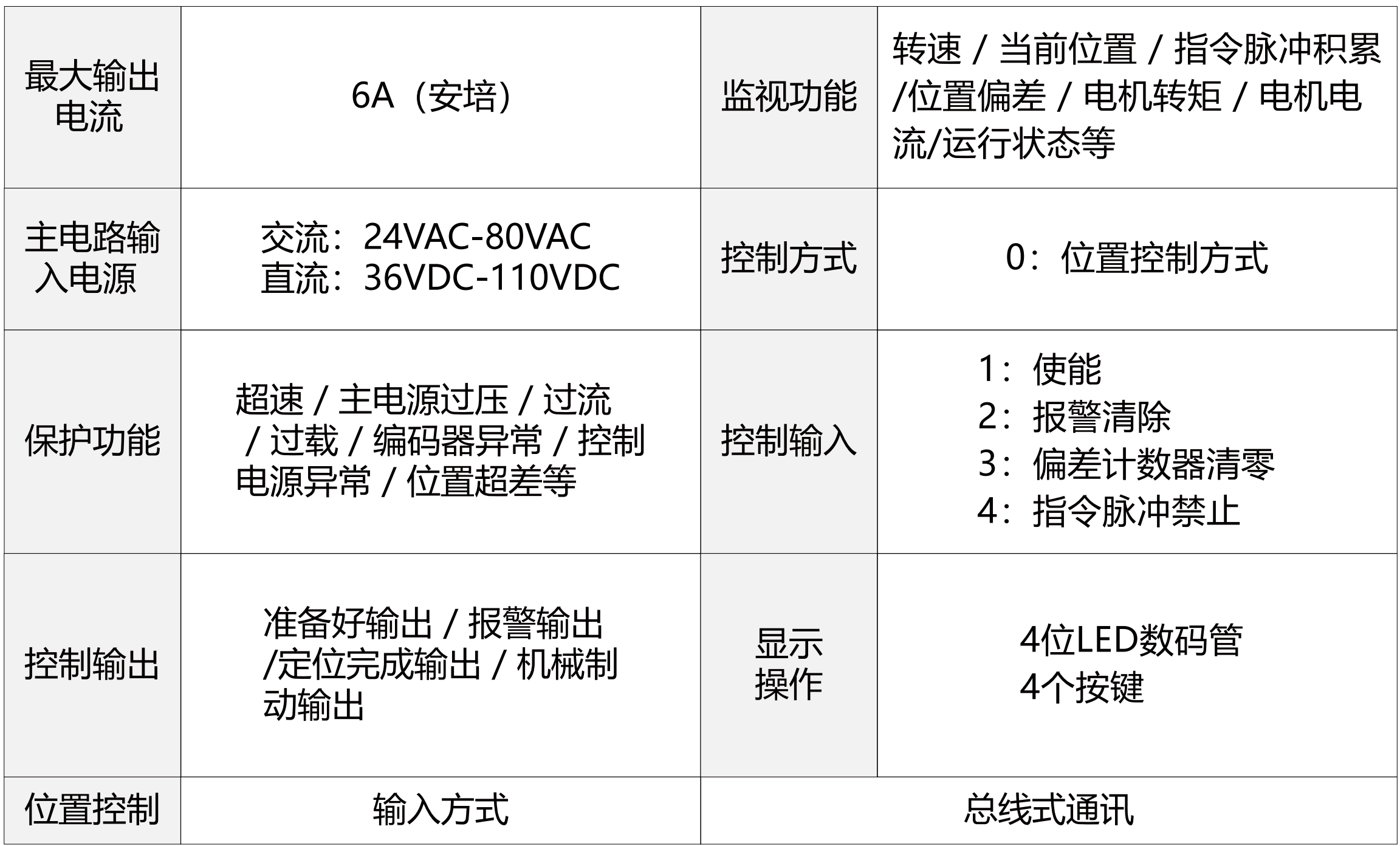

图 DE2608E安装尺寸图

在第一层中选择"P-", 并按SET键进入参数设置方式。用↑、↓键选择参数, 按SET键, 显 示该参数的数值,用↑、↓键可以修改参数值。按下↑、↓键一次,参数增加或减少1,按下并保 持↑、↓键,参数能连续增加或减少。参数值被修改时,按SET键,LED显示值闪烁两下,将参 数保存到Eeprom,即修改完成。重新上电即可按所设置的参数运行。

第一层选择操作方式, 共有3种。用↑、↓键改变方式, 按SET键进入选定的方式的第2层, 并 按←键从第2层退回到第一层。

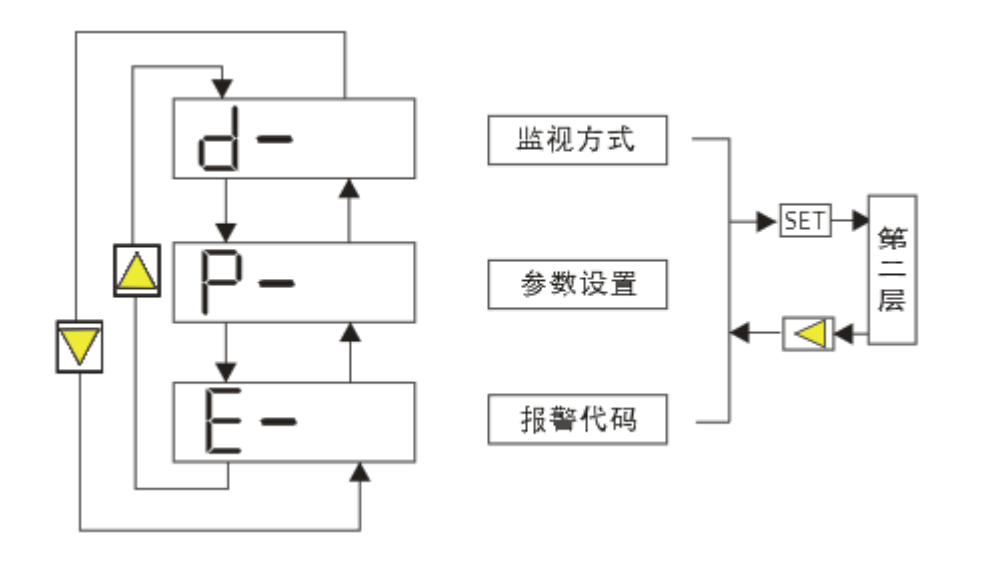

 DE2608E有一个运行指示电源和四位数码管显示状态,数码管面板操作如图3.1 所示。通过 "←"按键选择显示模式, 通过"↑""↓"按键选择监视电机运行的状态, 再按SET键, 就进 入具体的显示状态。如下表是各个监视代码代表的含义。

 当驱动器出现故障时,驱动器将停机,并提示相应故障代码。用户需断电,并重新上电时, 故障才可以清除。

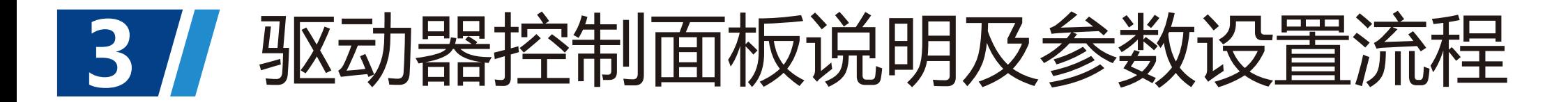

### 控制面板说明

#### 参数设置流程

图 3.2方式选择操作框图

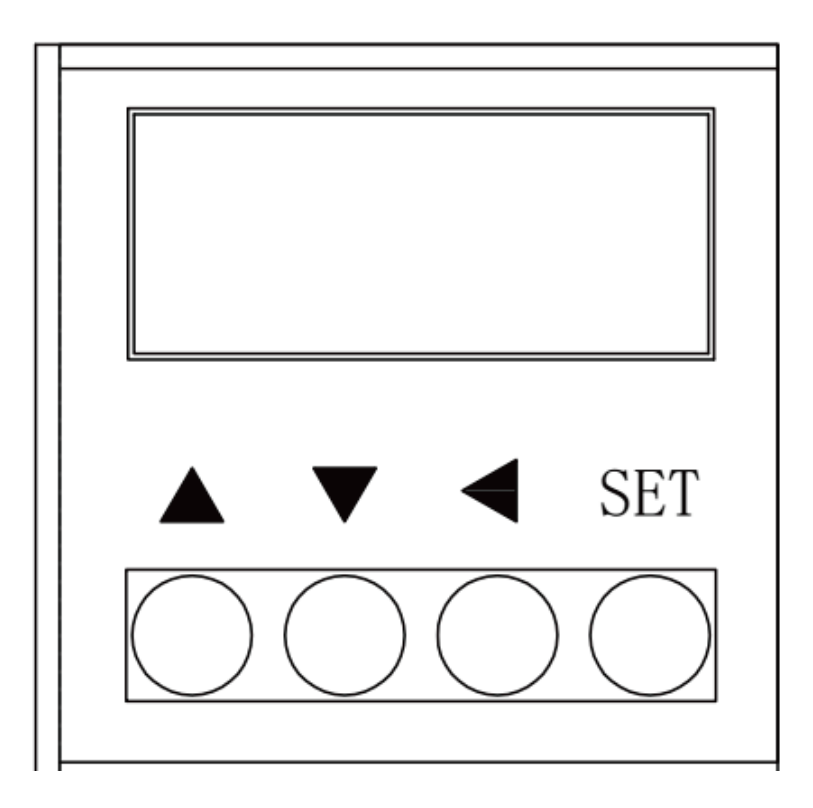

图 3.1面板显示

 面板由4个LED数码管显示器和4个按键↑、↓、←、SET键组成,用来显示系统各种状态 设置参数等。操作是分层操作,←、SET键表示层次的后退和前进,SET键有进入、确定的 意义,←键有退出、取消的意义;↑、↓键表示增加、减少序号或数值大小。如果按下↑、↓键 并保持,则具有重复效果,并且保持时间越长,重复速率越高。

面板介绍

按键含义

操作方式简易图

#### 监视方式

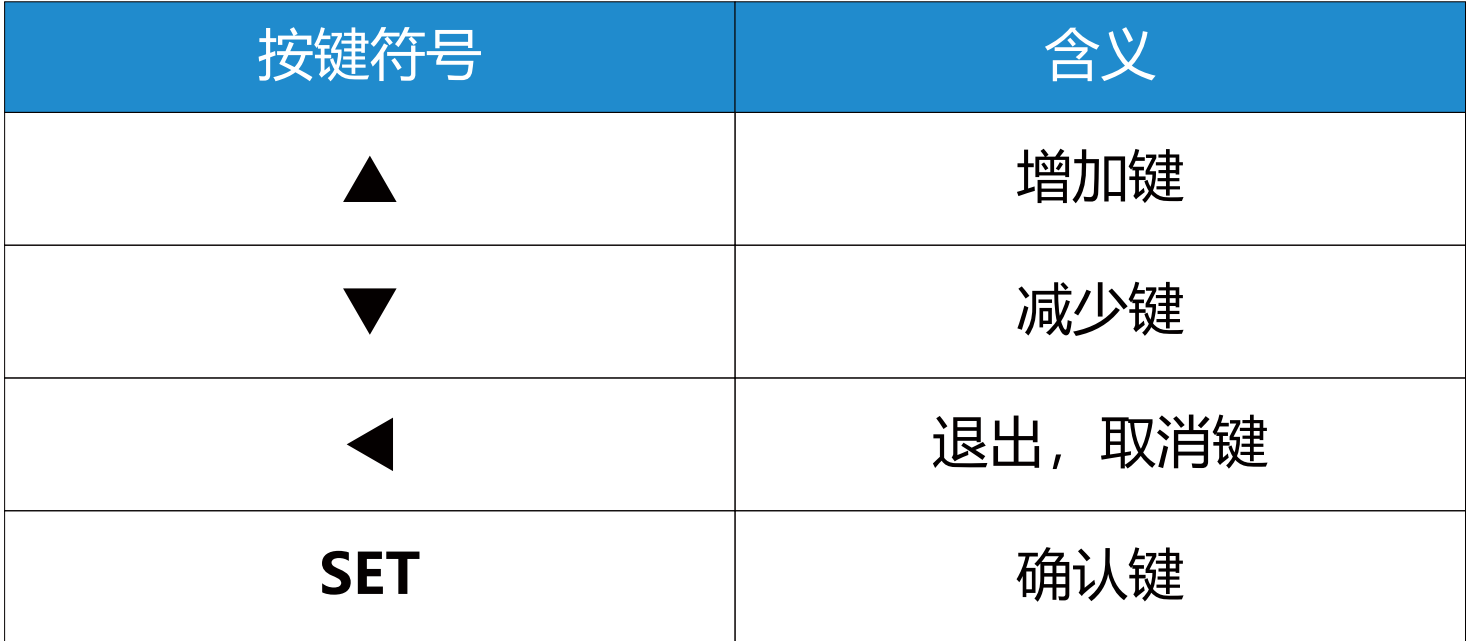

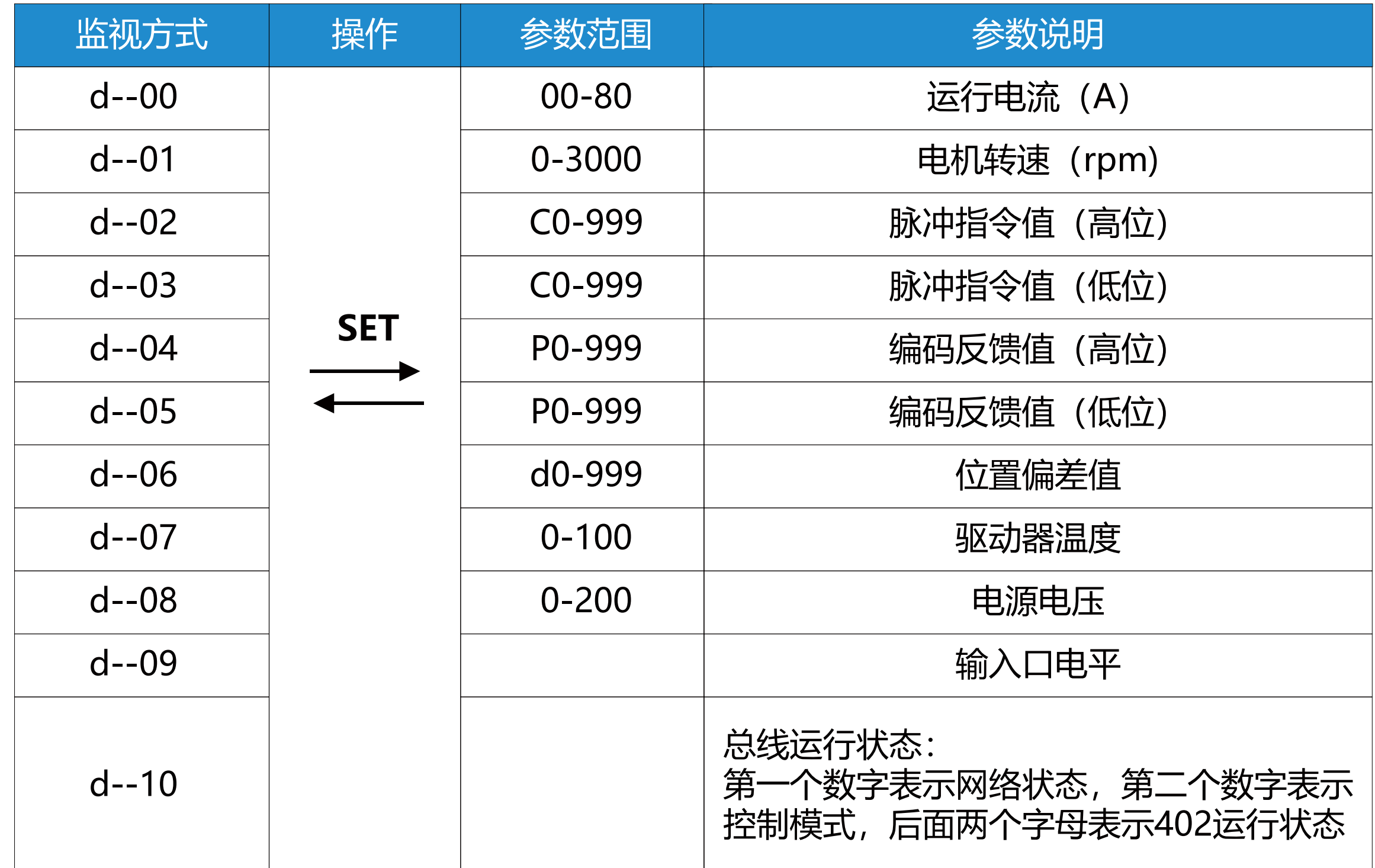

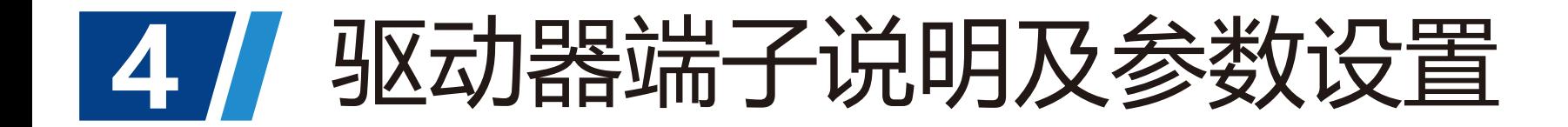

# 端子描述

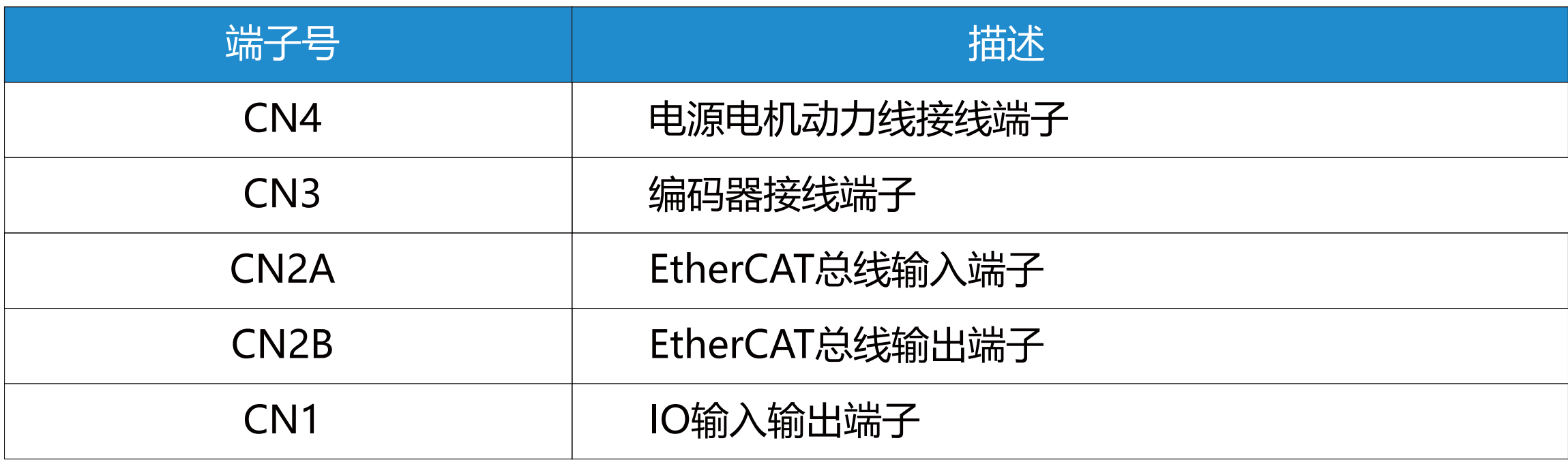

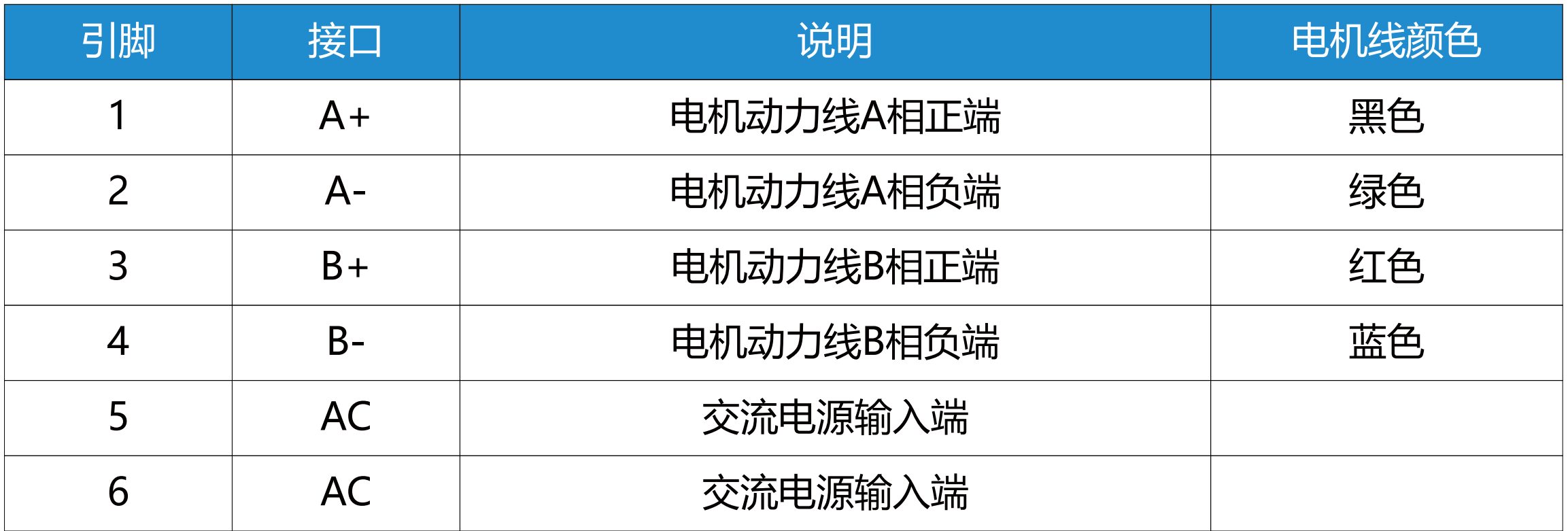

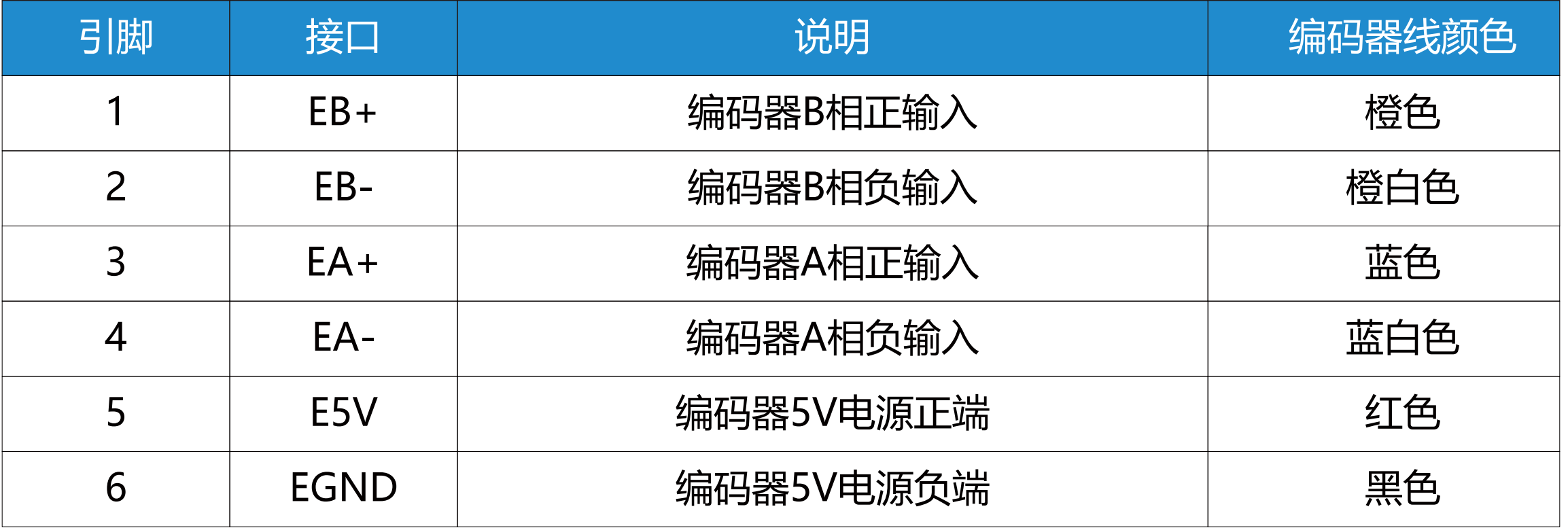

图4.1 CN4接线端子说明

图4.2 CN3接线端子说明

端子描述

电源动力线端子

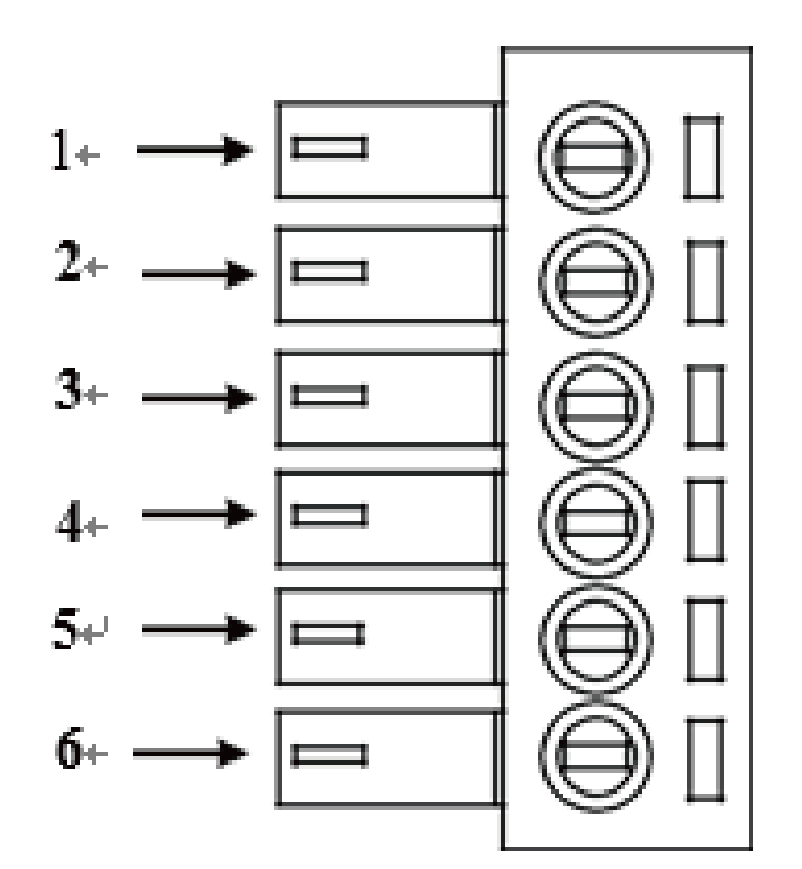

编码器接线端子

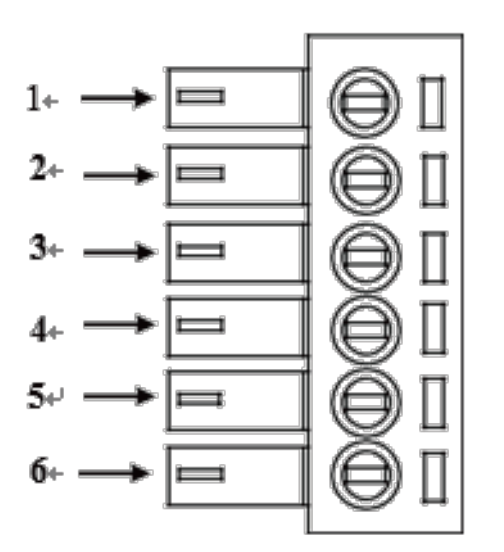

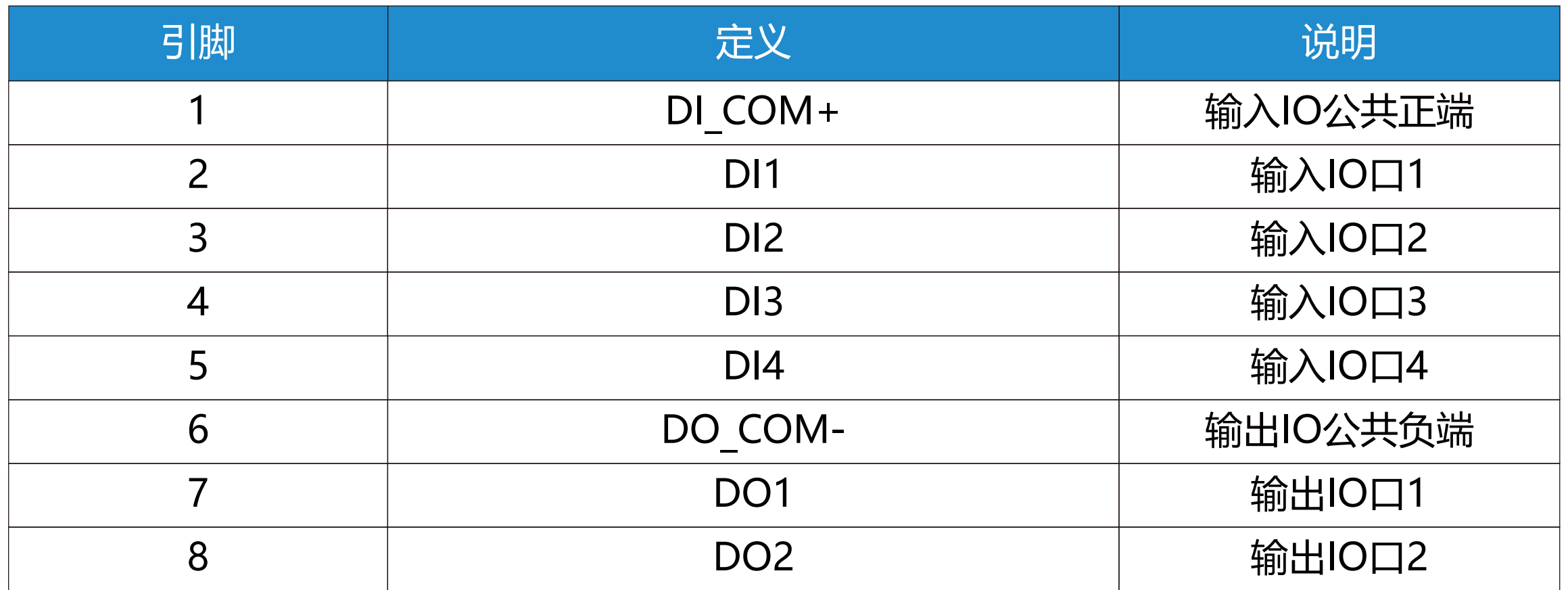

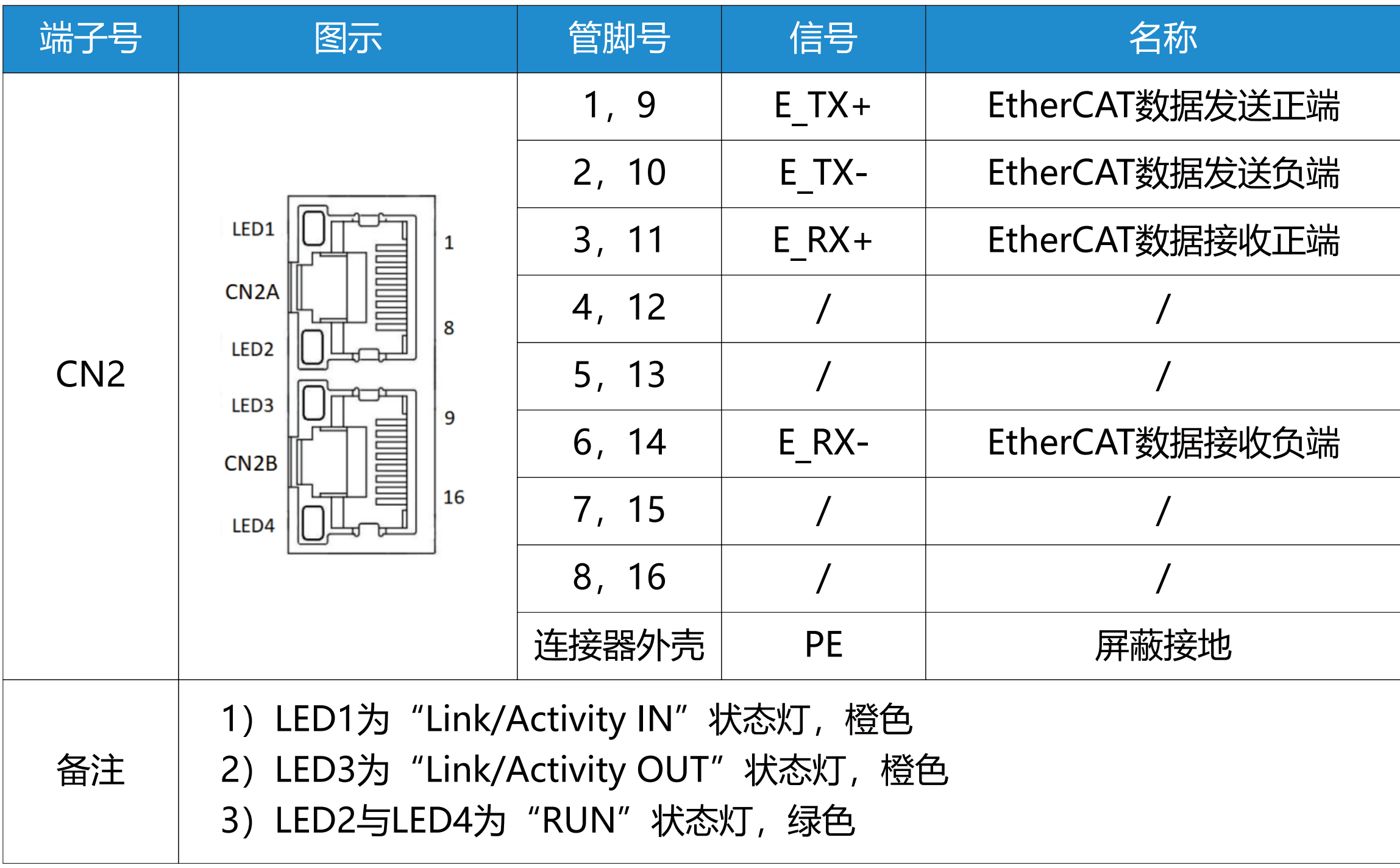

### 图4.3 CN1接线端子说明

输入输出端子

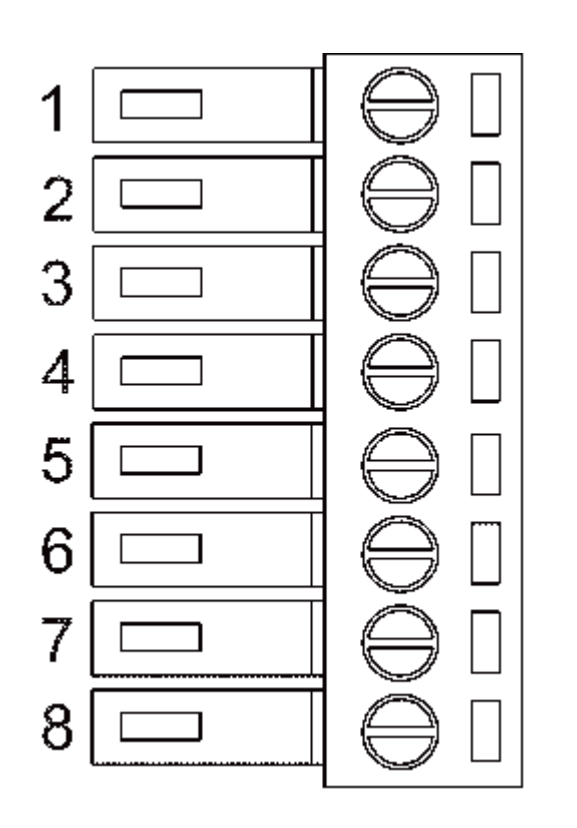

 DE2608E系列有4个输入端子,2个输出端子,可通过0x2003和0x2004组参数改变端子输 入输出的定义值,完成各种输入输出定义(输入端子默认低电平有效)。只有端子定义的功能 号在33号及以上的输入信号才会被发送给主站,可通过对象字典的0x60fd对象DigitalInputs 获取:

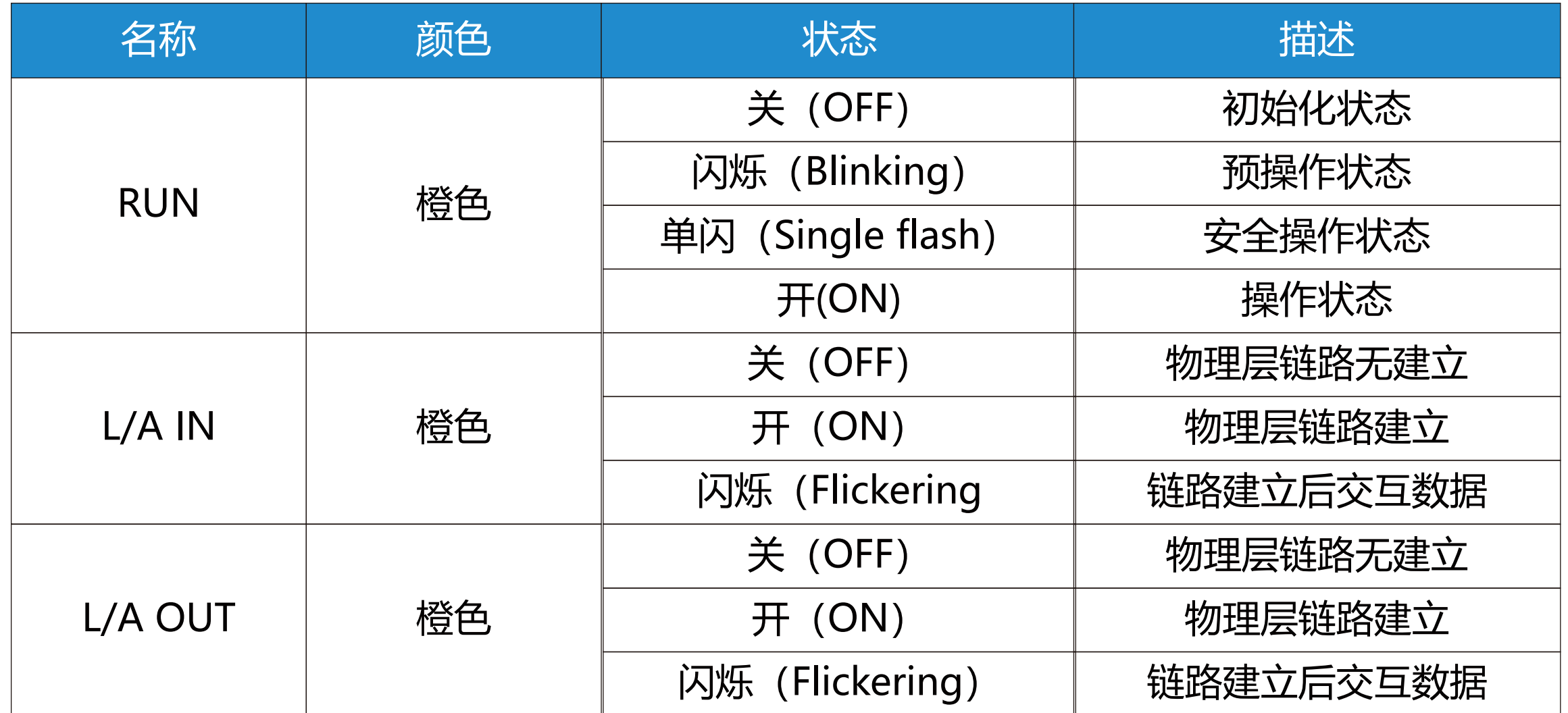

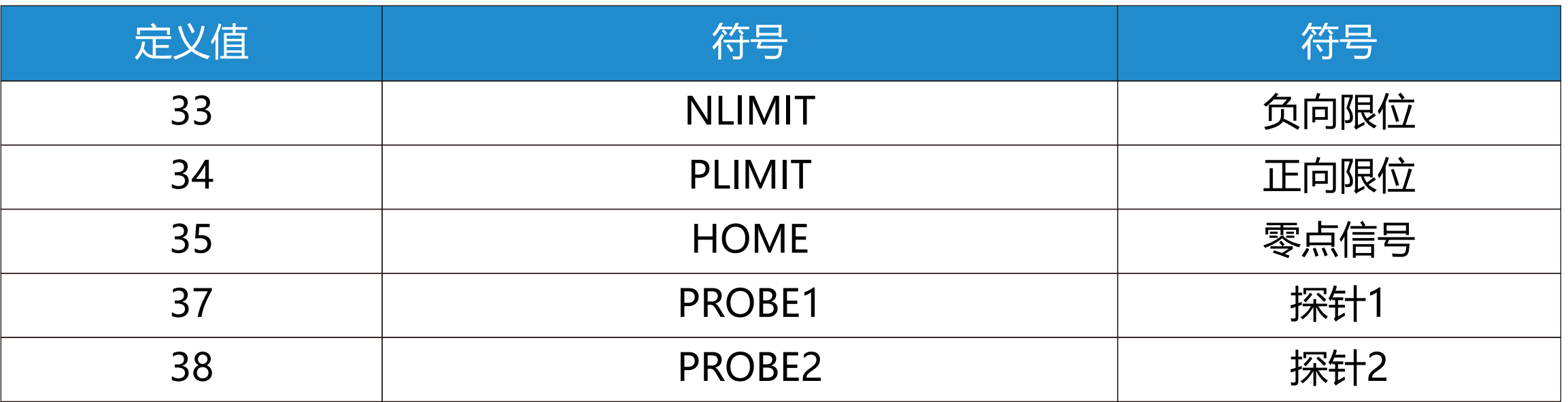

通信规格

# LED状态指示

EtherCAT总线

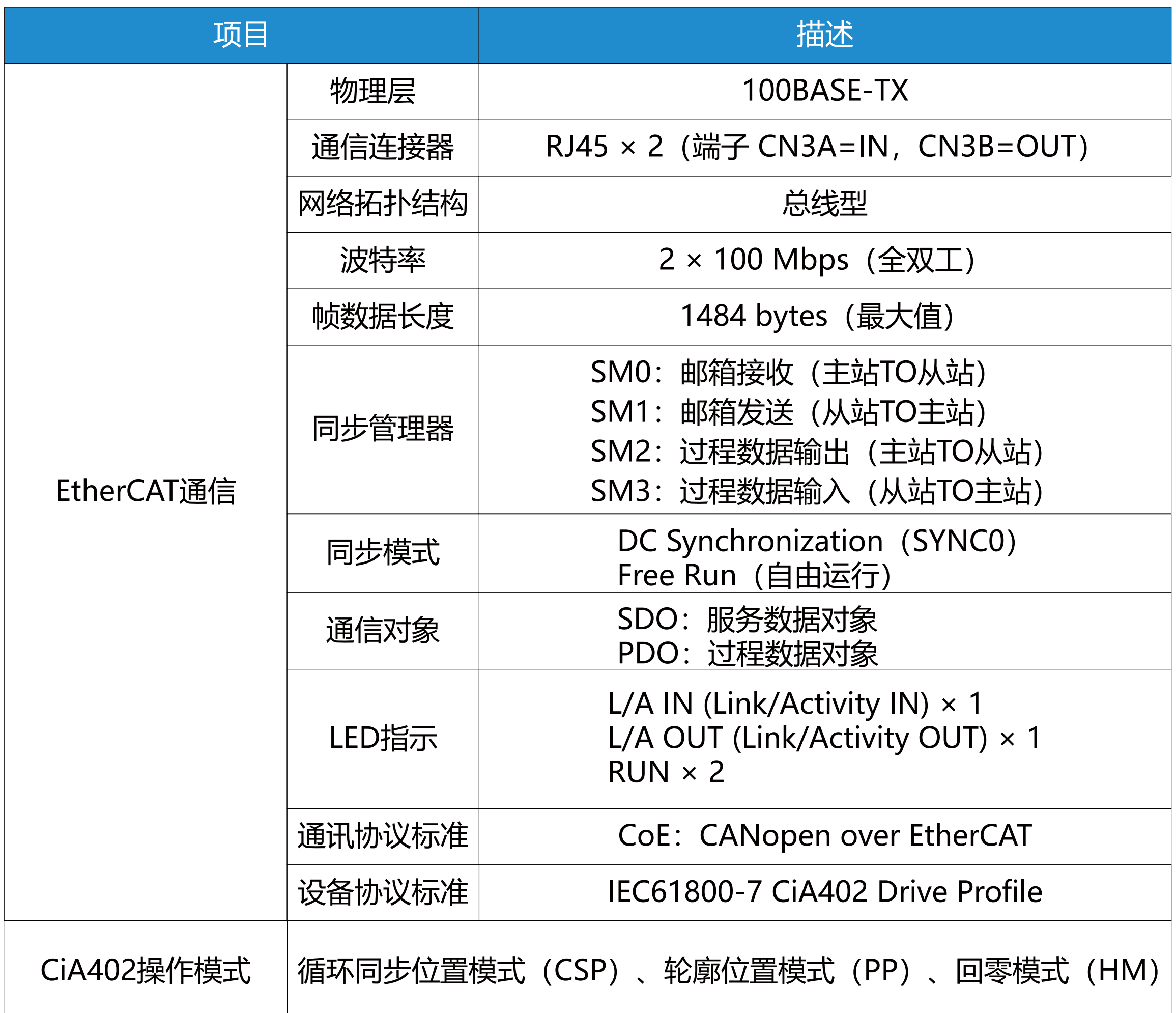

# 指示灯状态描述如下:

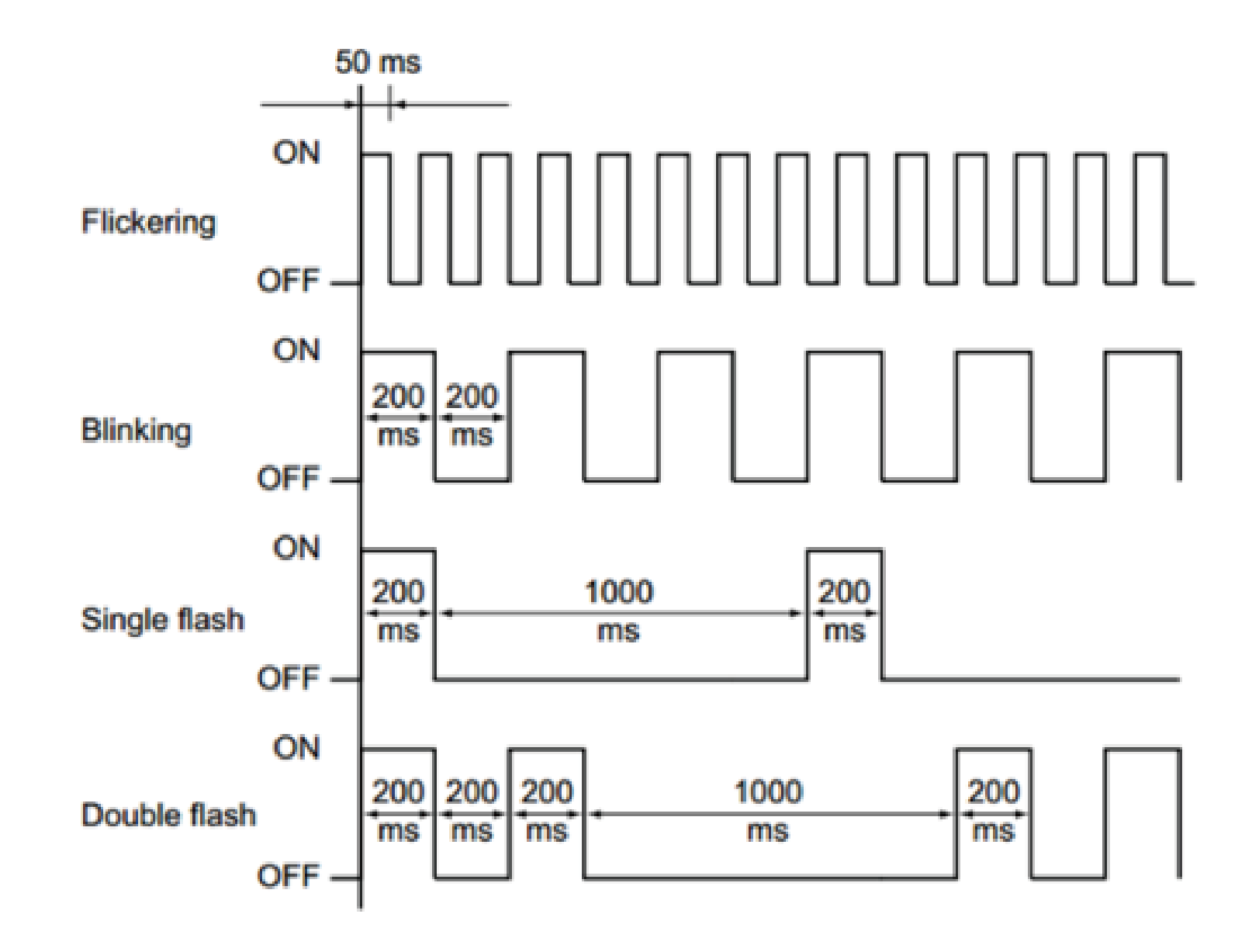

图4.4 指示灯闪烁时间

 驱动器参数包括通讯参数,厂商参数以及402参数,其中步进驱动器相关的参数主要在 0x2008组参数中。

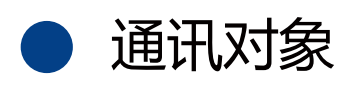

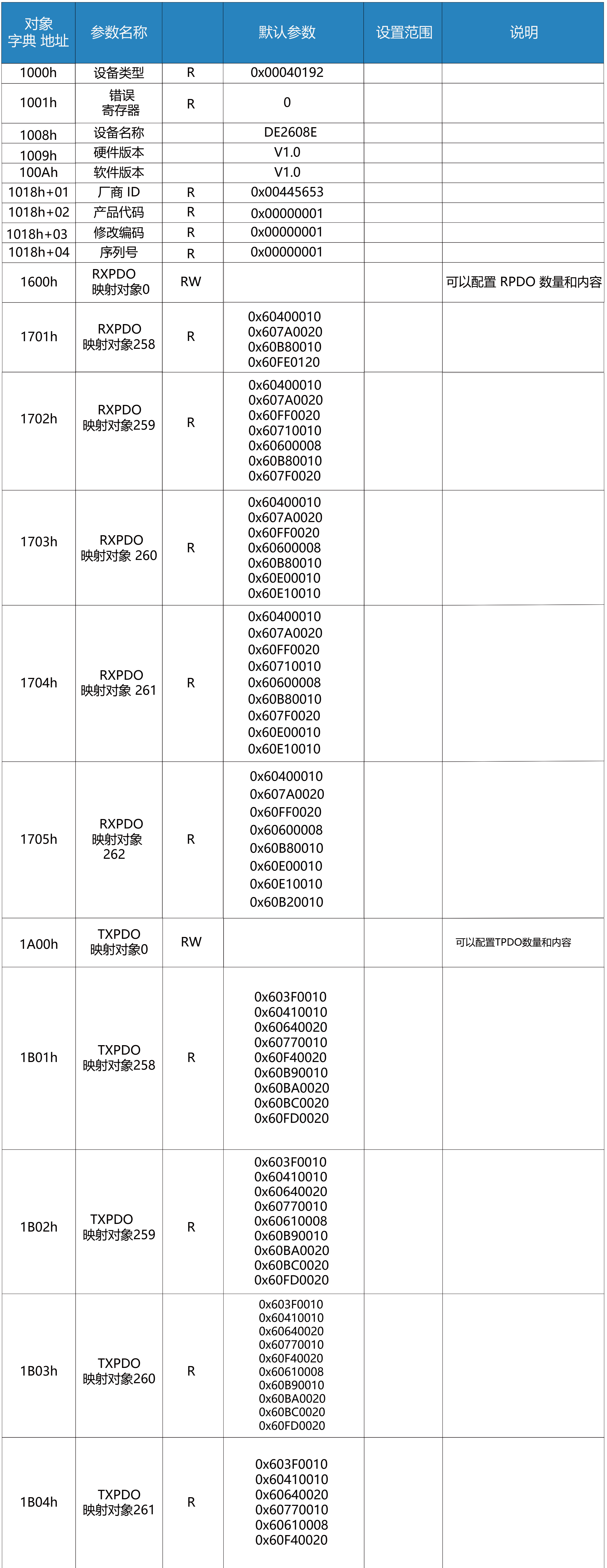

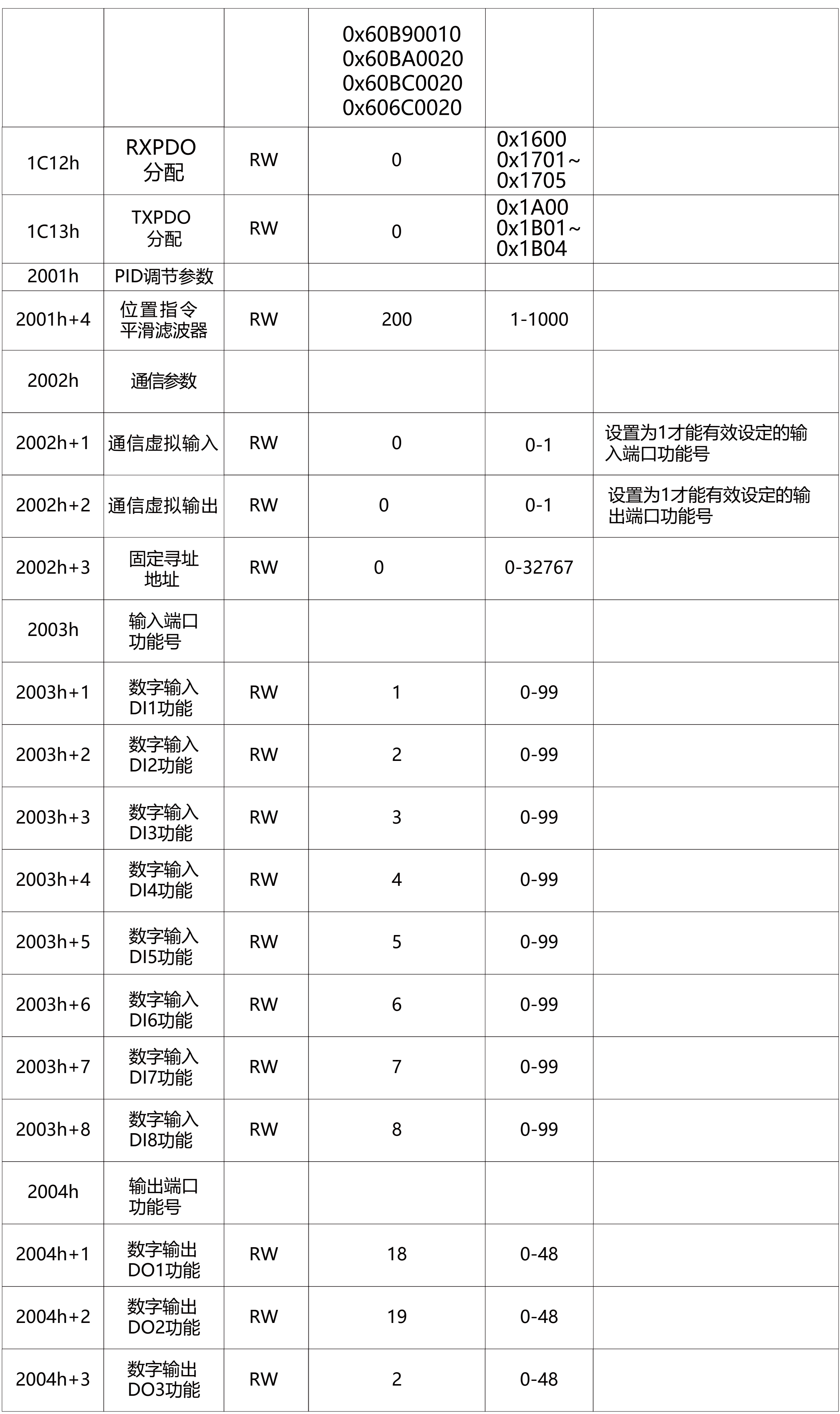

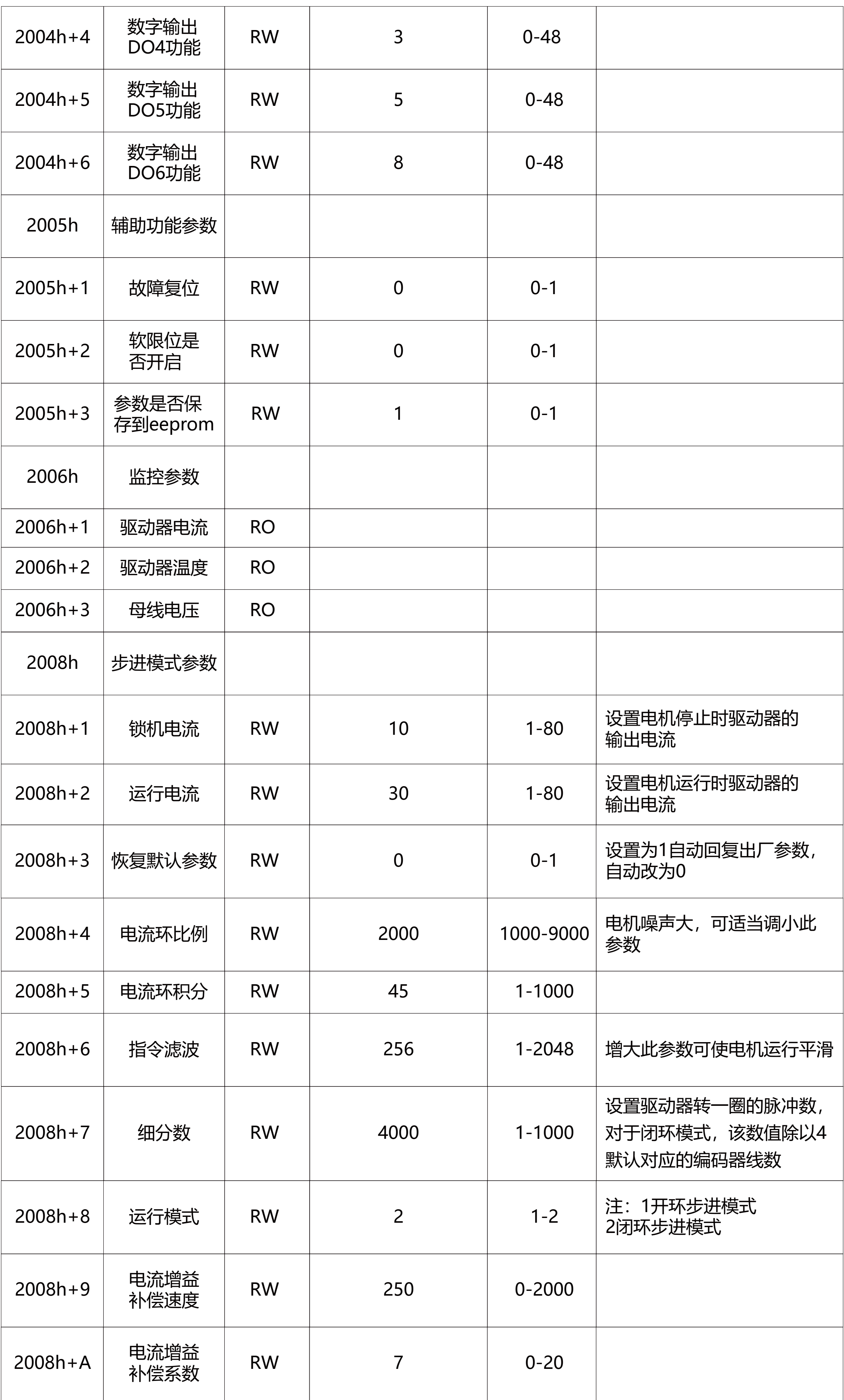

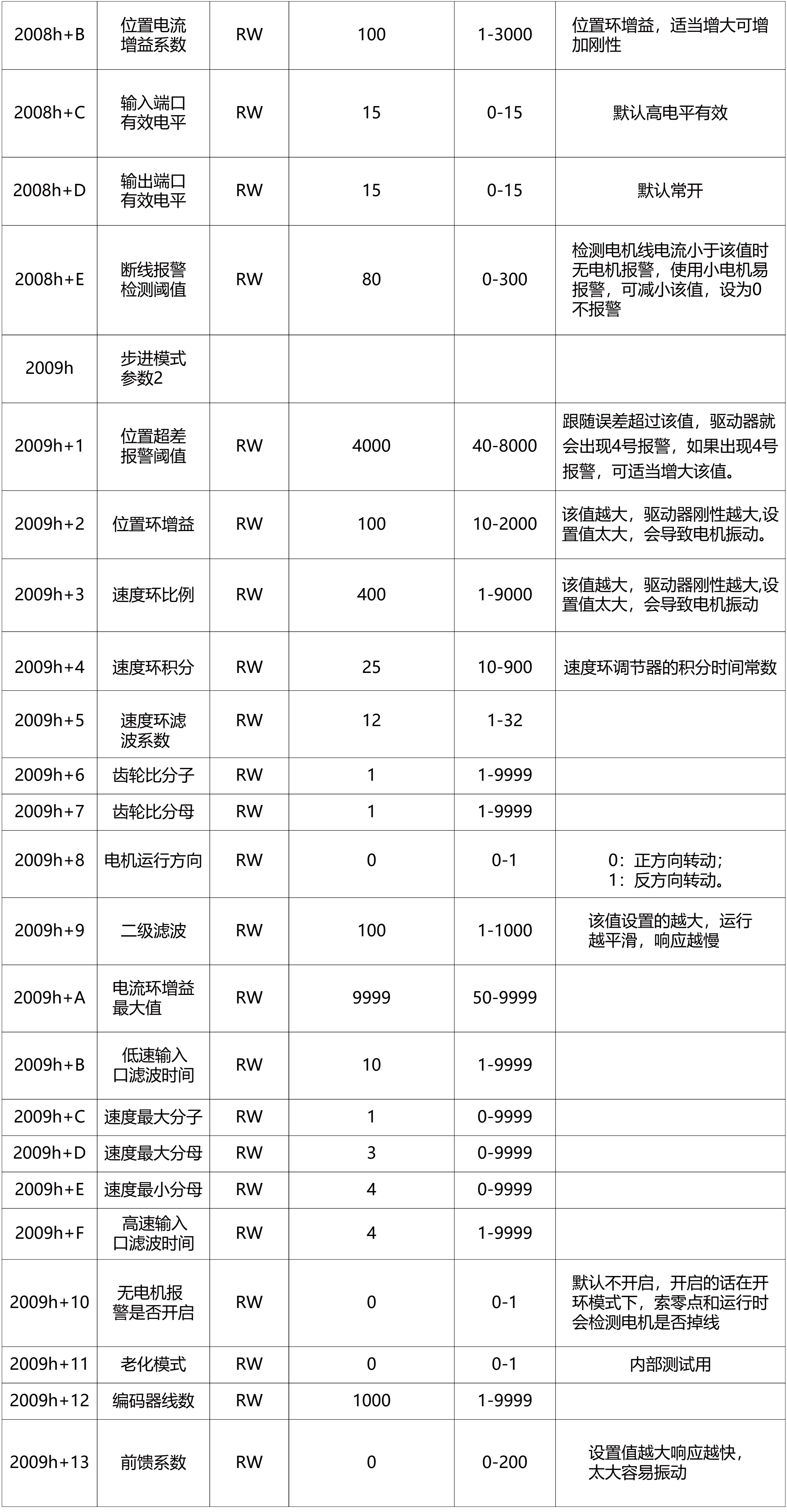

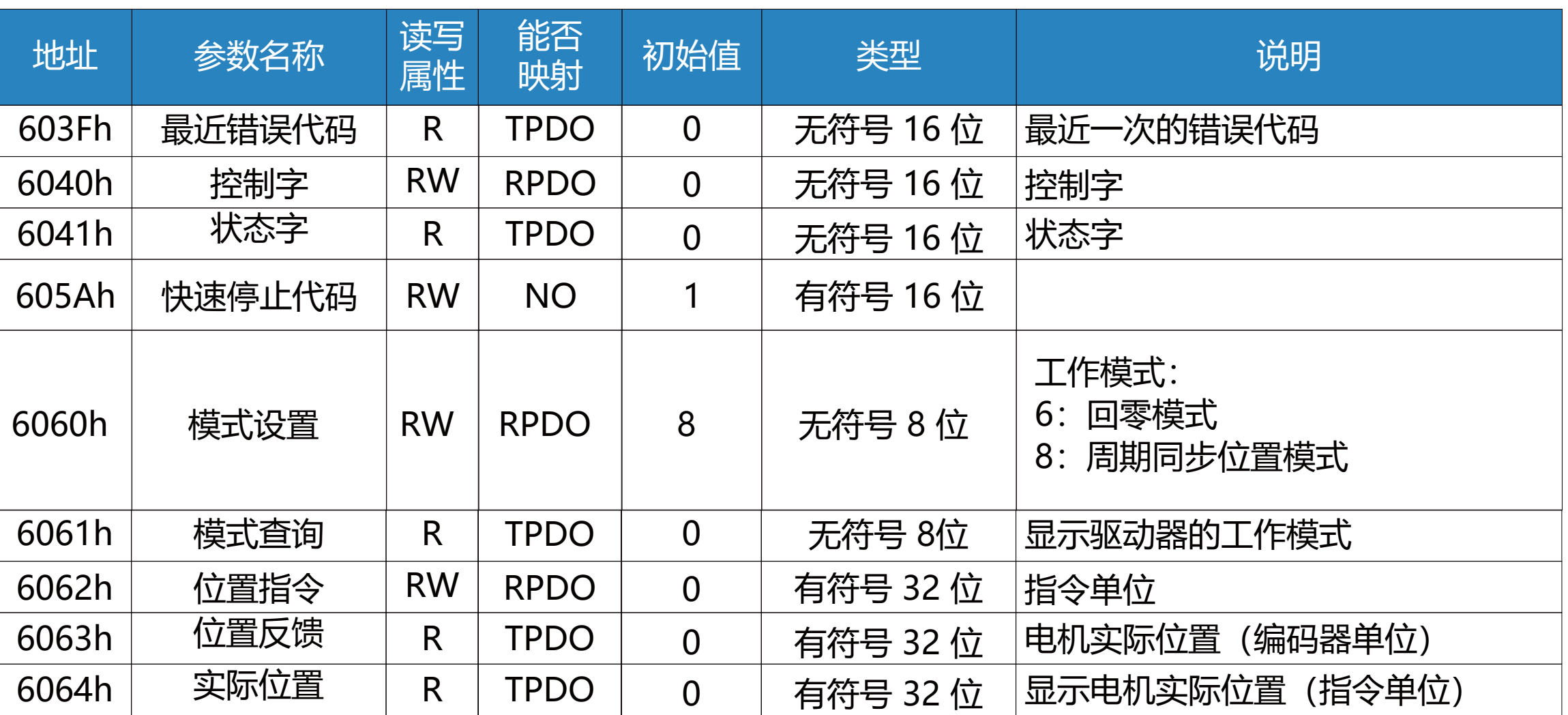

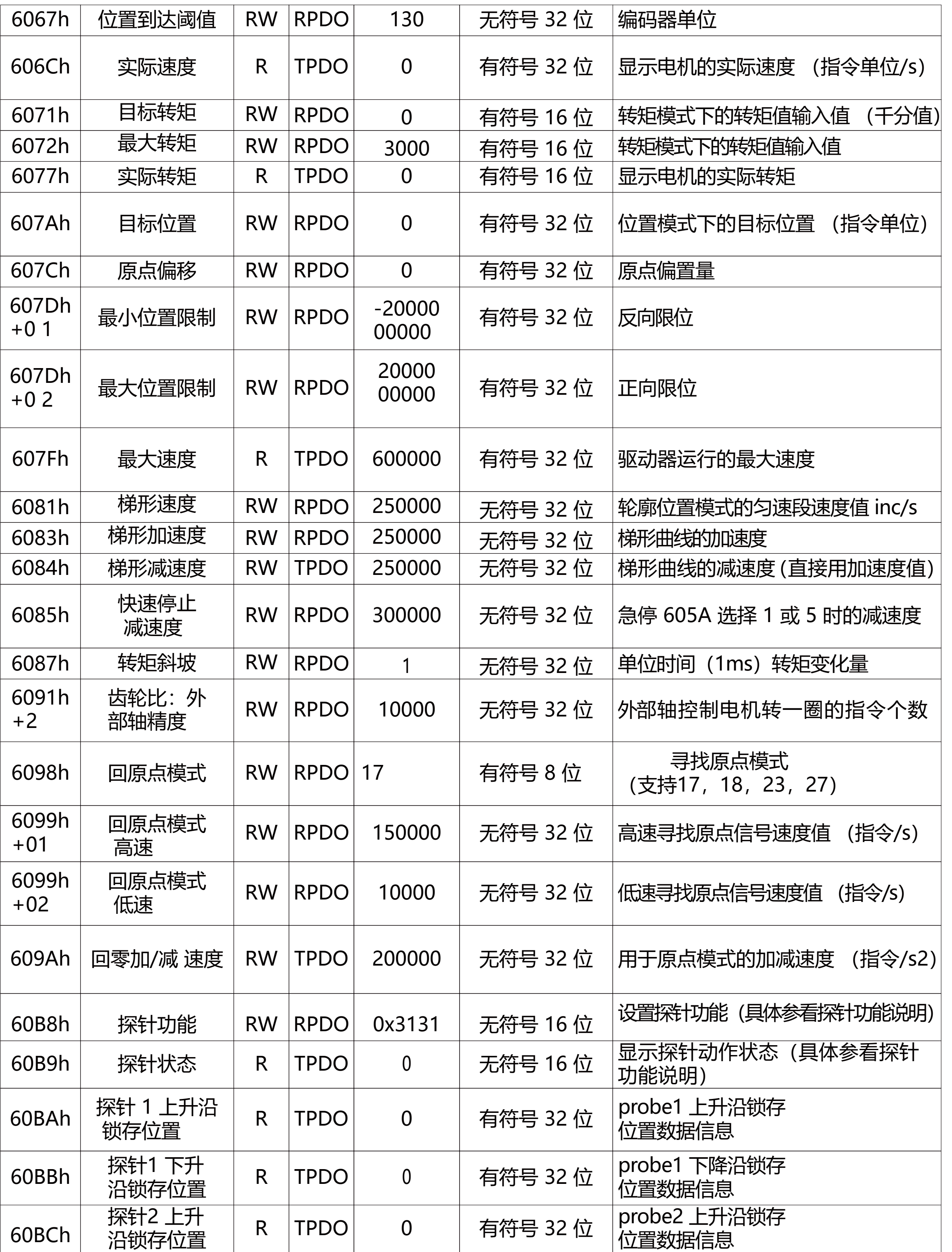

# 参数功能说明

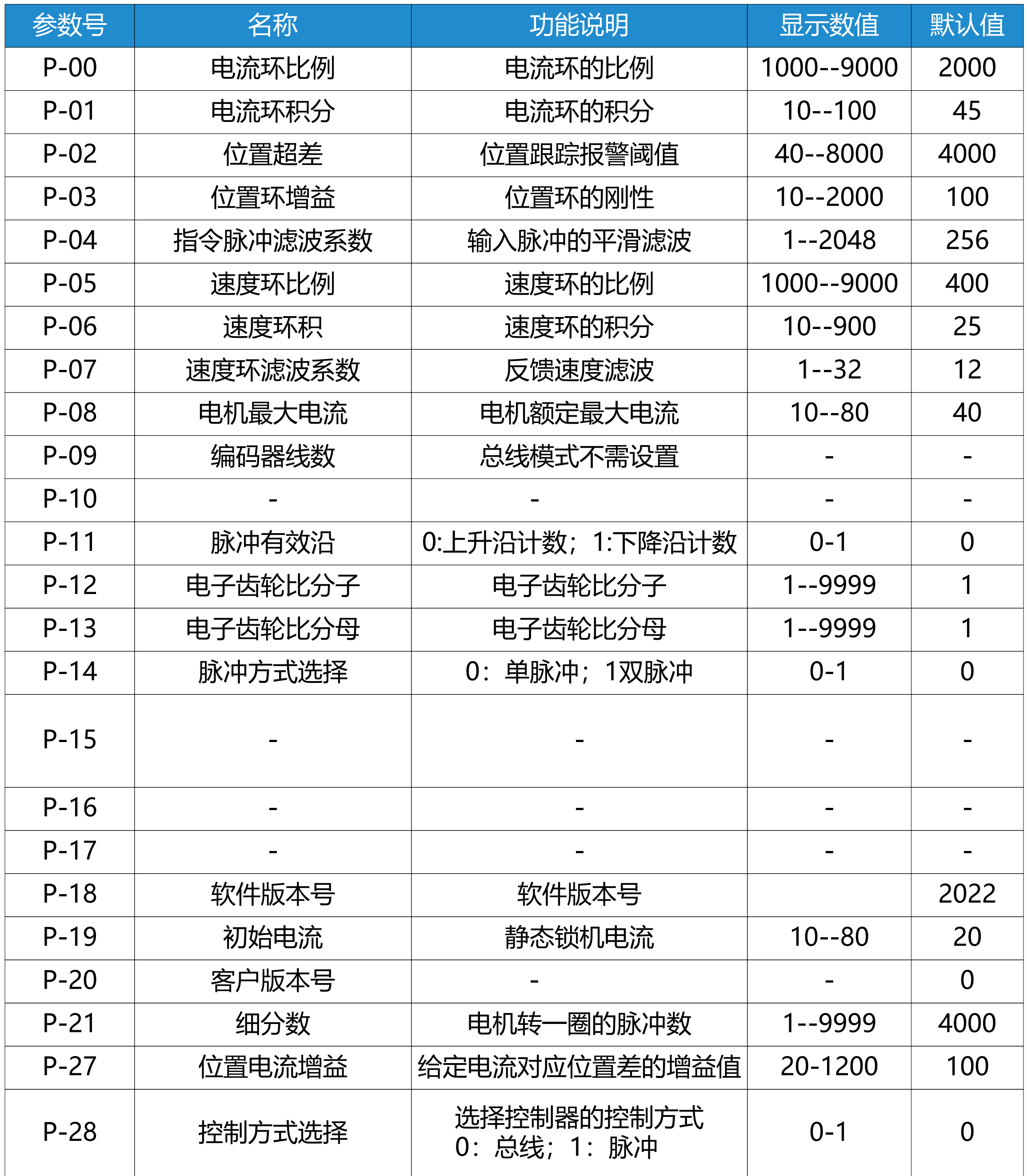

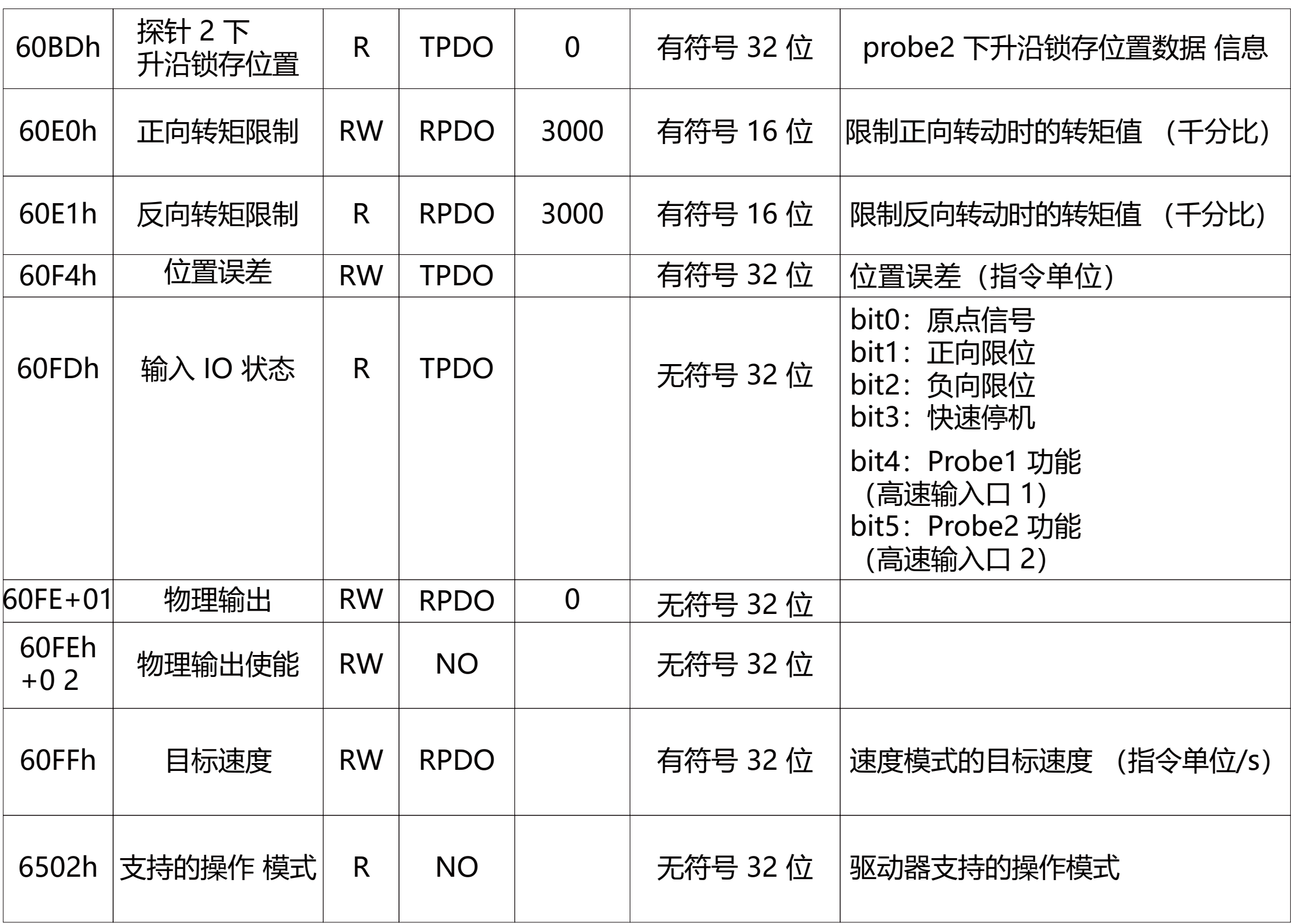

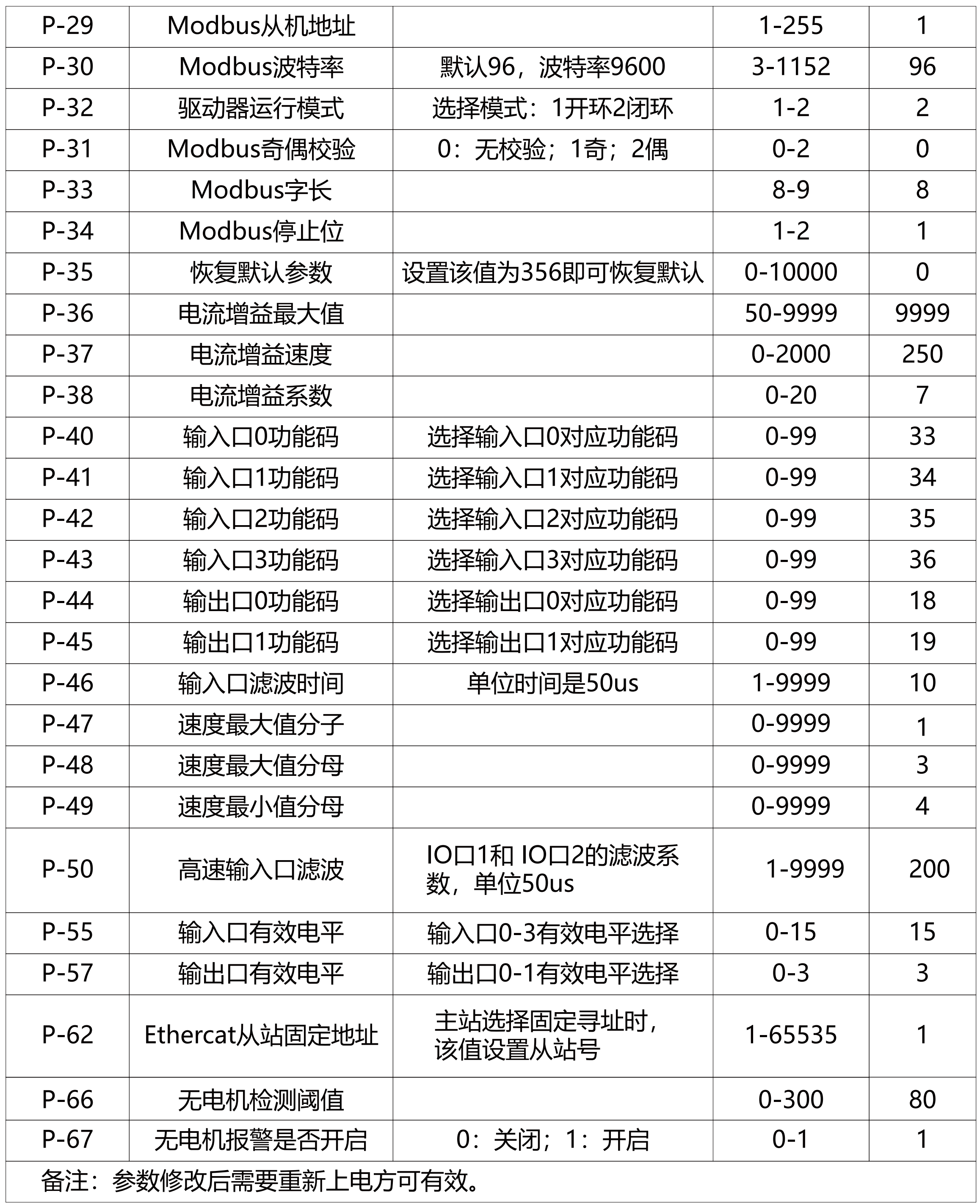

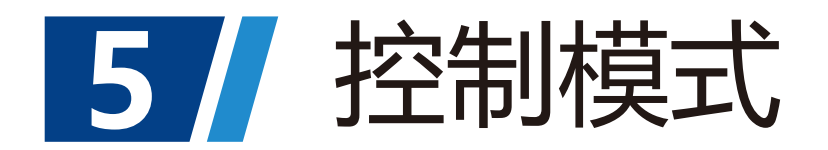

图4.1 周期位置模式输入输出对象

控制框图

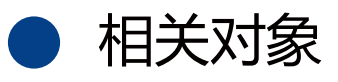

建议配置

# 周期同步位置模式CSP

 周期同步位置模式下,上位控制器完成位置指令规划,然后将规划好的目标位置 607Ah 上以周期性同步的方式发送给伺服驱动器,位置、速度、转矩控制由伺服驱动器内部完成。

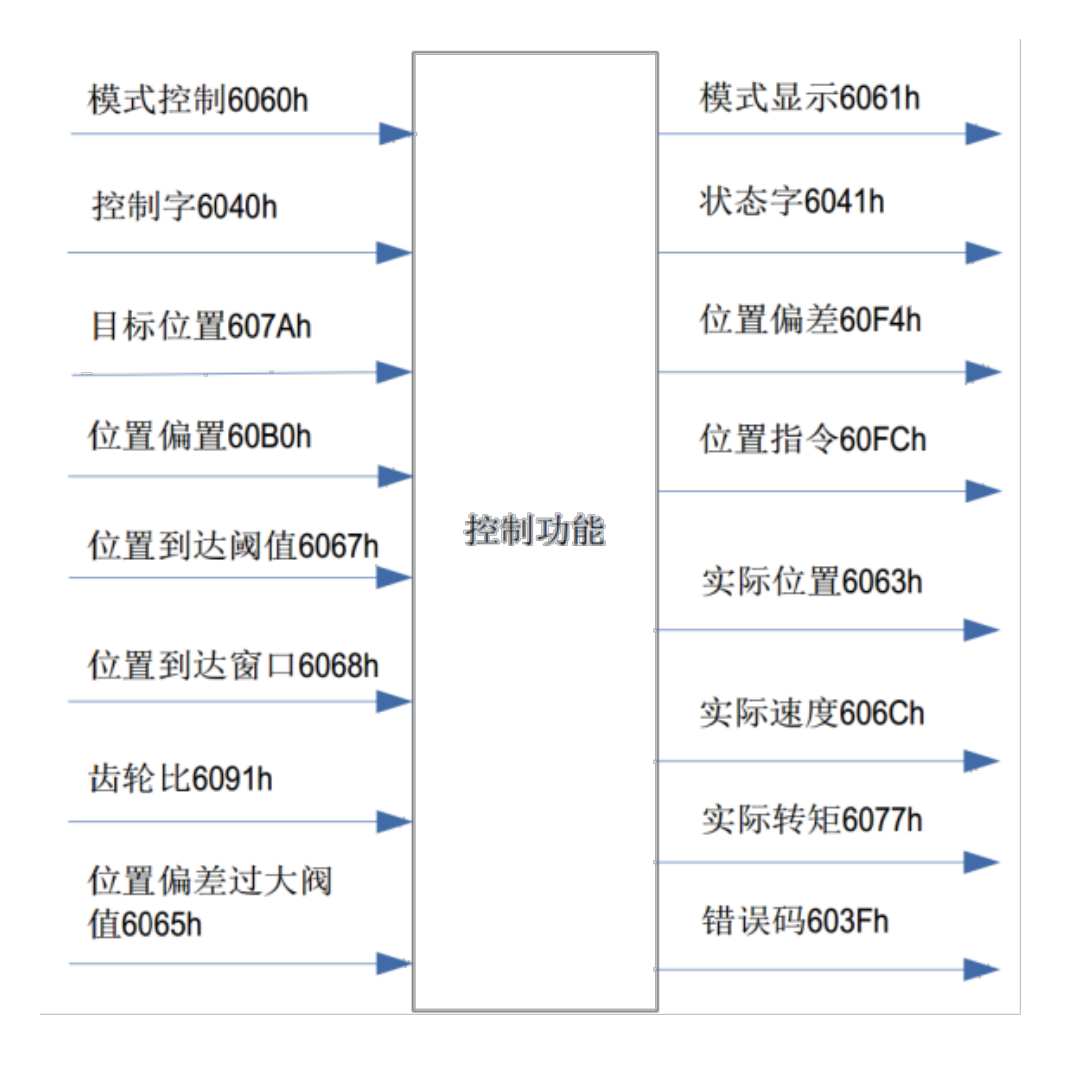

控制字 6040h

位 名称 描述

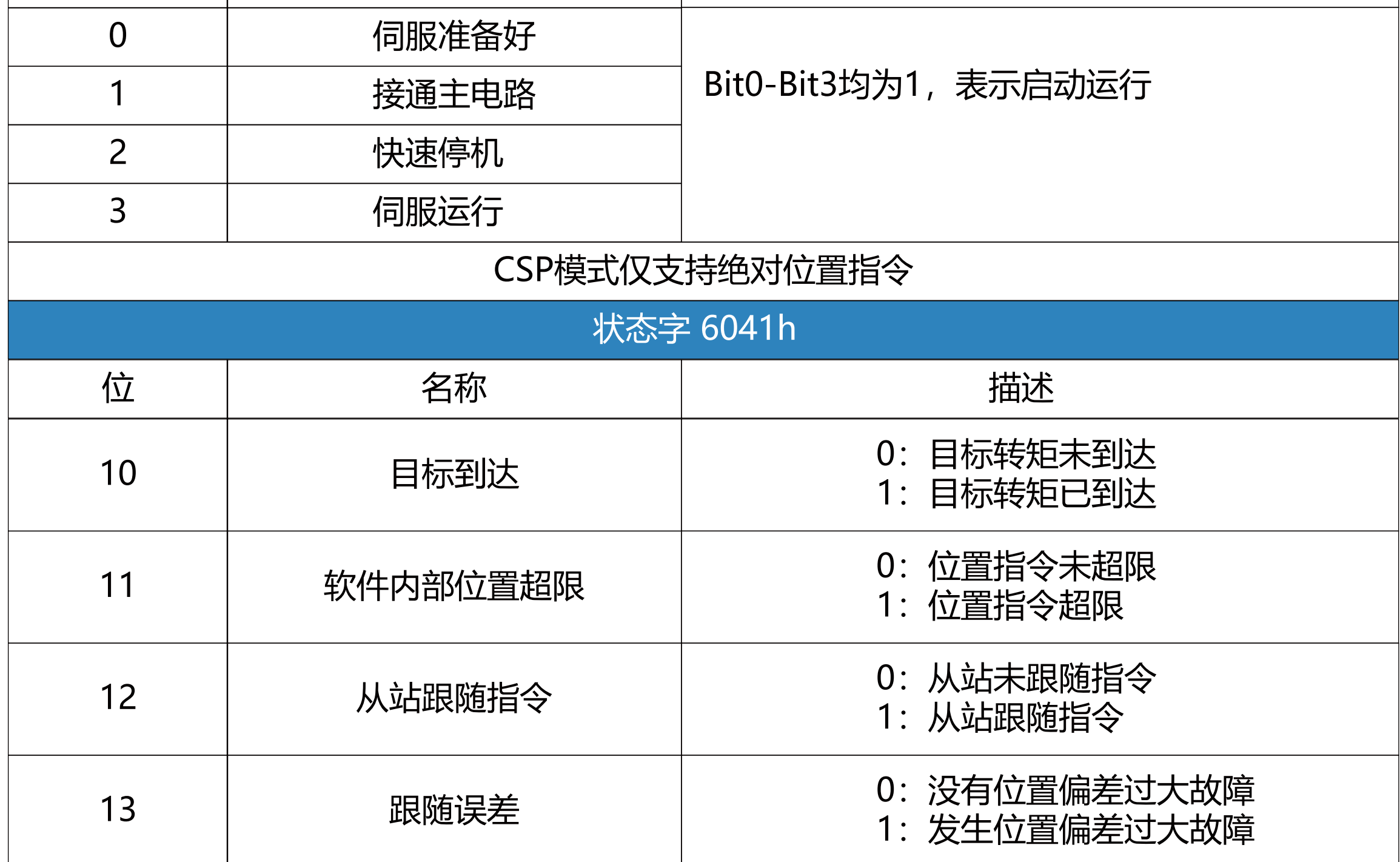

周期位置模式,基本配置如下:

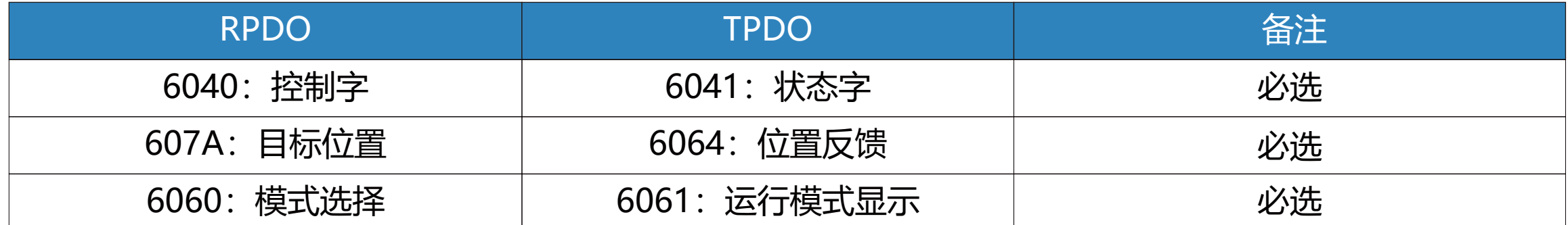

# 相关对象

 此模式主要用于点对点定位应用。此模式下,上位机给目标位置 ( 绝对或者相对 )、位置曲 线的速度、加减速及减速度,伺服内部的轨迹发生器将根据设置生成目标位置曲线指令,驱动 器内部完成位置控制,速度控制,转矩控制。

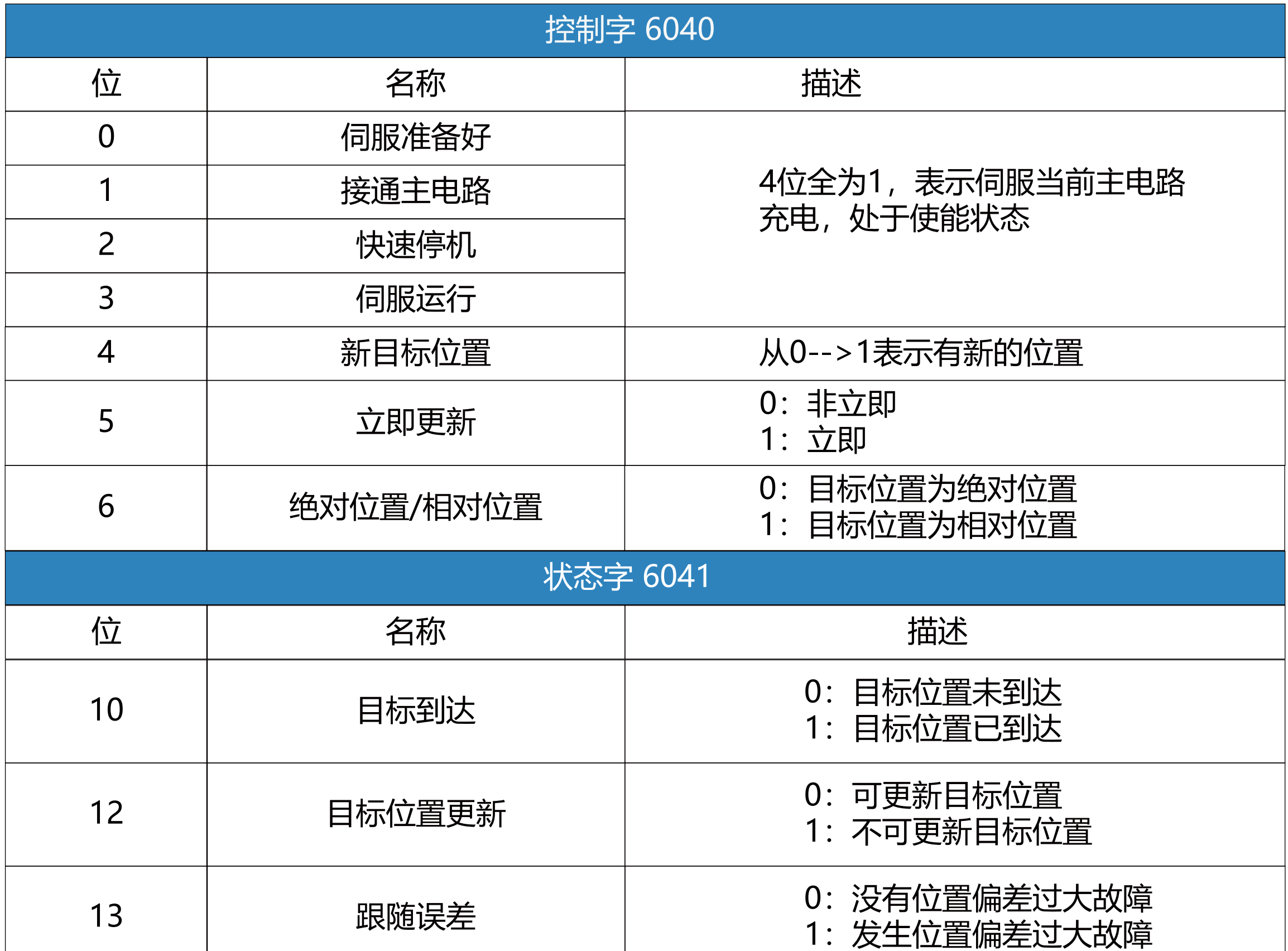

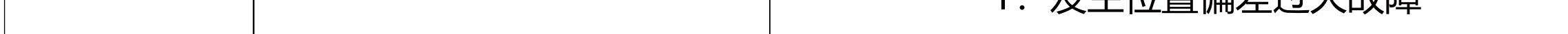

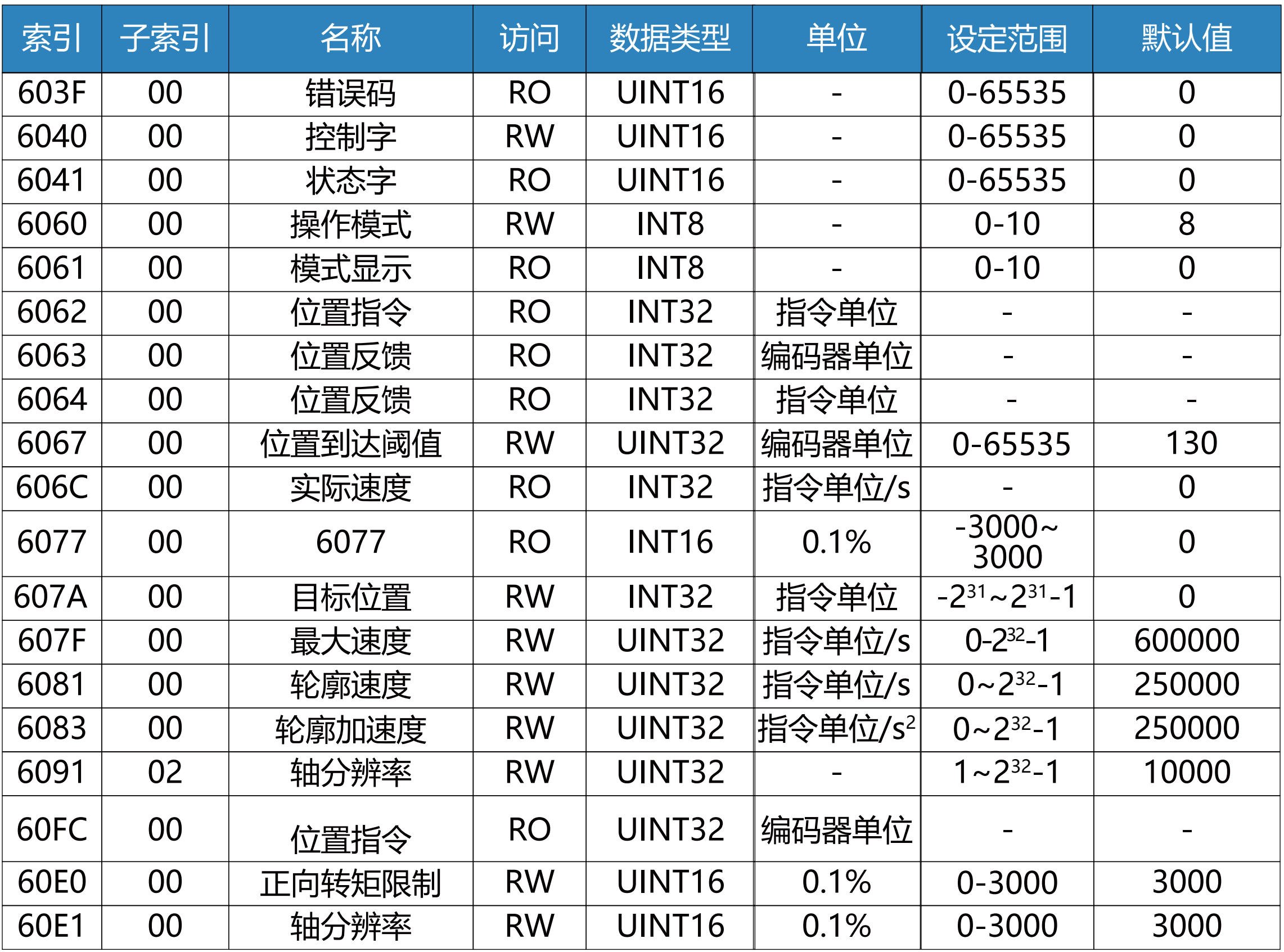

图4.2 立即更新型时序图与电机运行曲线

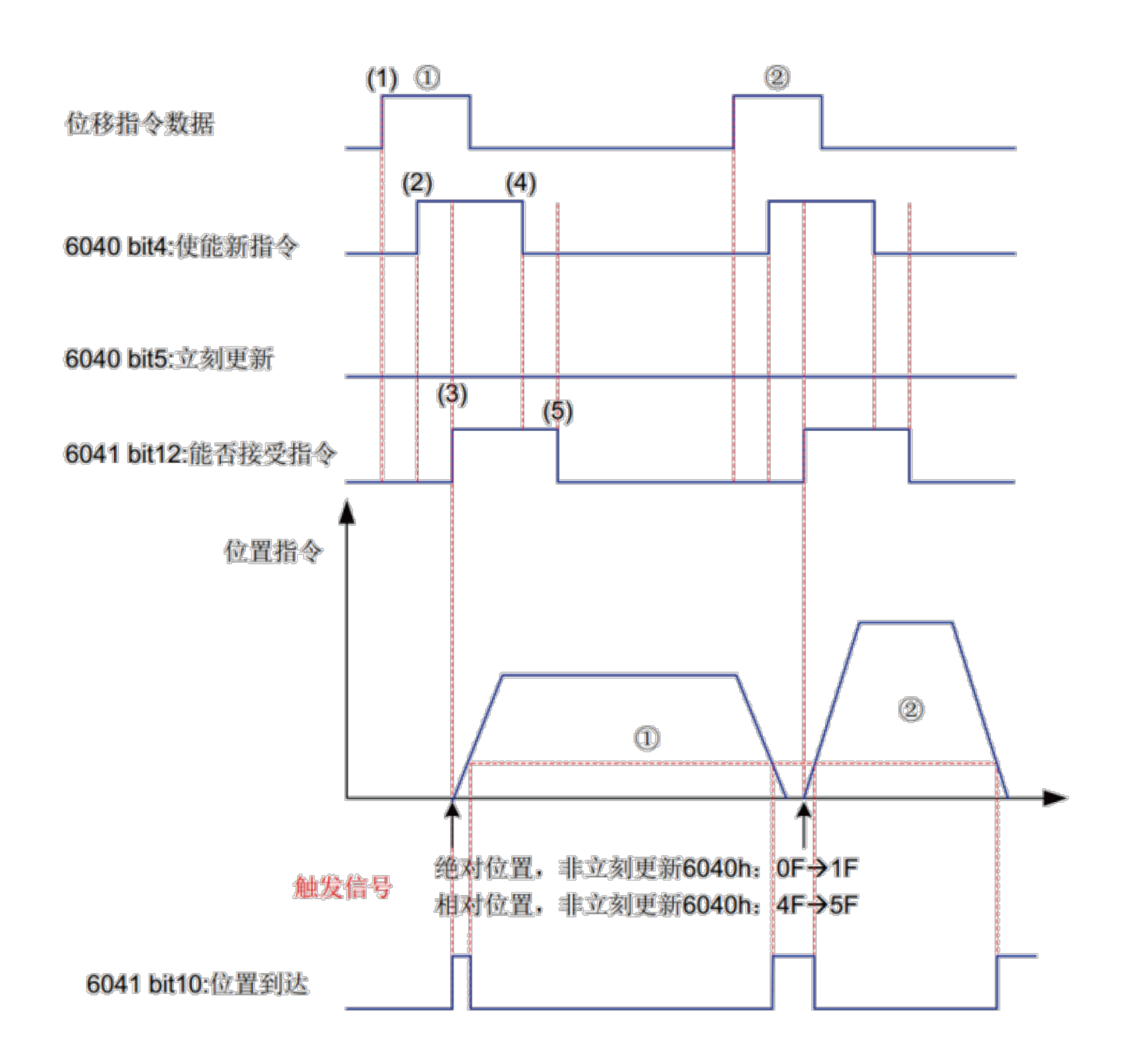

图4.3 非立即更新型时序图和电机运行曲线

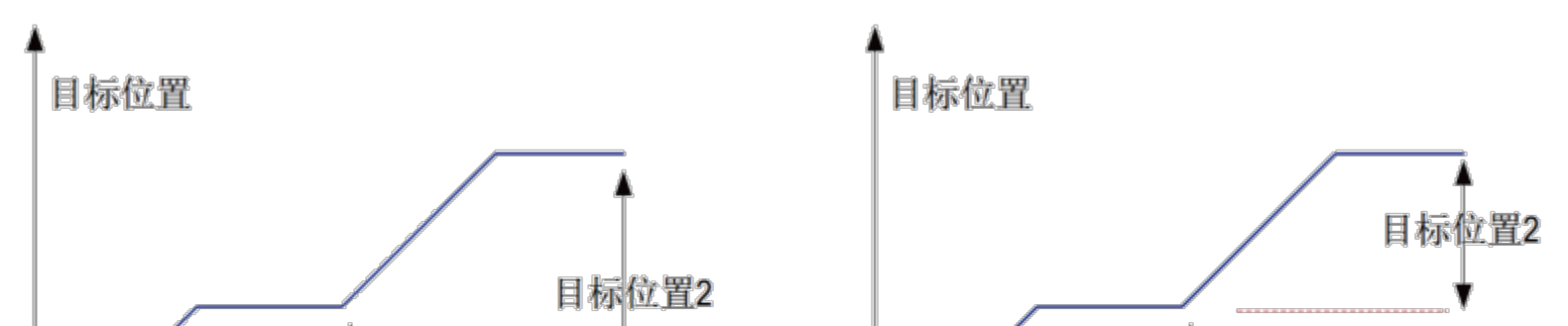

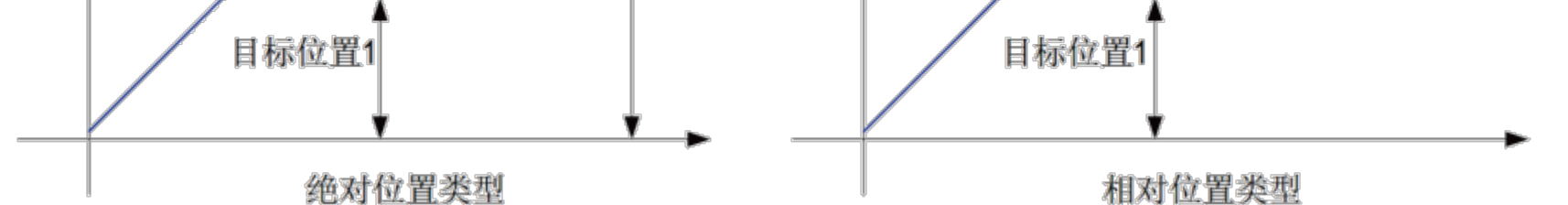

#### 图4.4 绝对位置指令和相对位置指令的区别

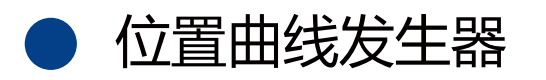

a) 上位机首先更新根据需要修改位移指令的其他属性(加速时间6083h, 减速时间6084h, 轮廓速度6081h,目标位移 607Ah)

b) 上位机将 6040h 的 bit4 由 0 置 1, 提示从站有新的位移指令需要使能

1、控制指令时序1---立刻更新型:

 c) 从站在接收到 6040h 的 bit4 的上升沿后,对是否可接收该新的位移指令做出判断:若 6040 的 bit5 的初始状态为 1, 且此时 6041h 的 bit12 为 0, 表明从站可接收新的位移指 令①;从站接收新的位移指令后,将 6041 的 bit12 由 0 置 1, 表明新的位移指令①已接收, 且当前从站处于不能继续接收新的位移指令状态。立刻更新模式下,新的位移指令一旦被接收 (6041的 bit12 由 0 变为 1), 伺服立刻执行该位移指令。

d) 上位机接收到从站的状态字 6041h 的 bit12 变为 1 后, 才可以释放位移指令数据, 并 将控制字 6040h 的bit4 由 1 置 0, 表明当前无新的位置指令。由于 6040h 的 bit4 为沿变化 有效,因此操作不会中断正在执行的位移指令。

立刻更新模式下,当从站检测到控制字 6040h 的 bit4 由 1 变为 0 时, 总是会将 6041h 的 bit12 清零。立刻更新模式下,当前段位移指令①执行过程中,接收了新的位移指令②,①中 未执行的位移指令并不被抛弃,对于相对位置指令,第二段位移指令定位完成后,总的位移增 量 = ①的目标位置增量 607Ah+ ②的目标位置增量 607Ah;对于绝对位置指令,第二段位移 指令定位完成后,用户绝对位置 = ②的目标位置 607Ah。

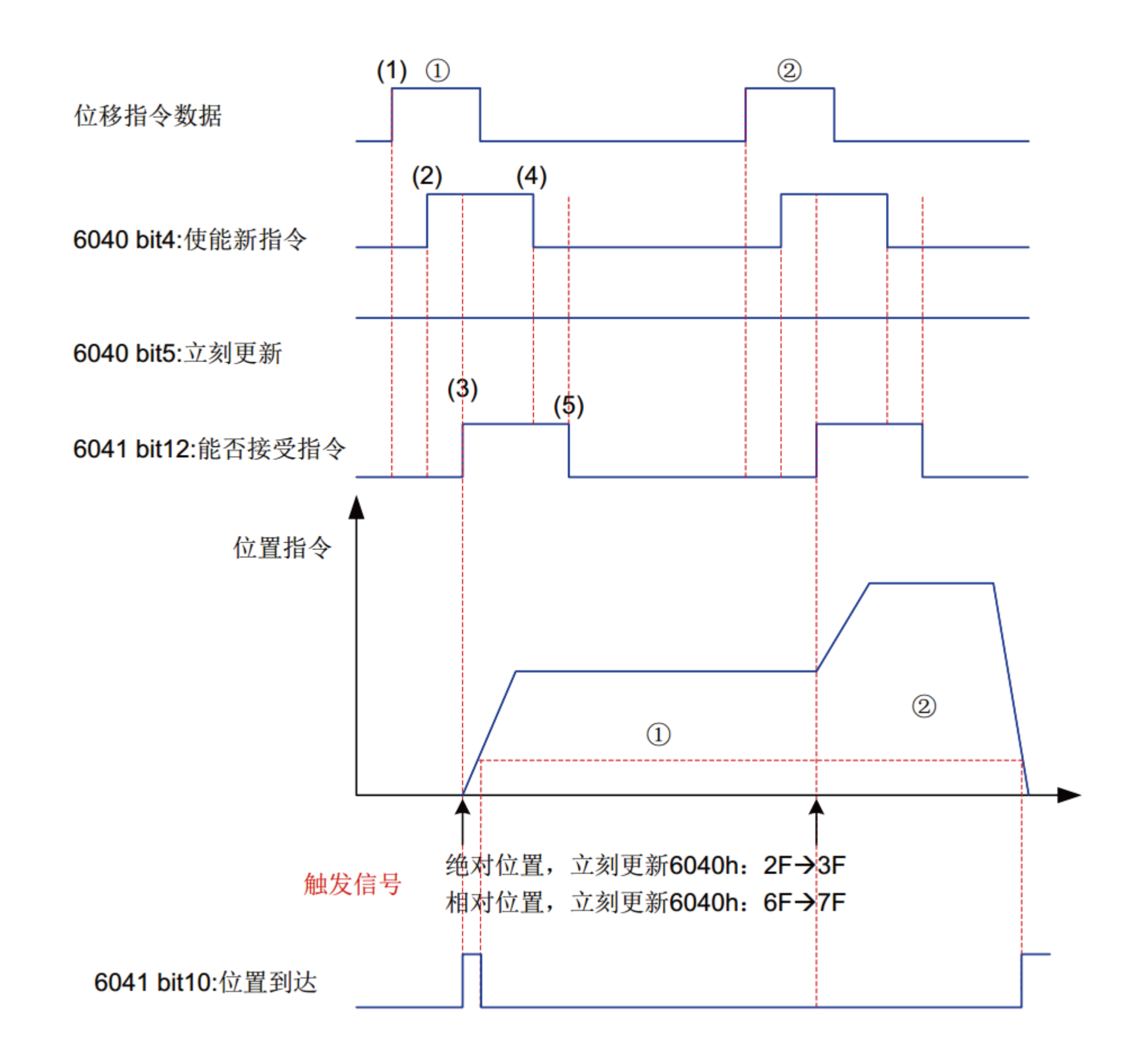

a) 上位机首先更新根据需要修改位移指令的其他属性 ( 加速时间 6083, 减速时间 6084, 最 大运行速度6081,目标位移 607A)。

b)上位机将 6040 的 bit4 由 0 置 1, 提示从站有新的位移指令需要使能。

若 6040 的 bit5 的初始状态为 0, 且此时 6041 的 bit12 为 0, 表明从站可接收新的位移指令 ①; 从站接收新的位移指令后, 将 6041 的 bit12 由 0 置 1, 表明新的位移指令①已接收, 且当 前从站处于不能继续接收新位移指令状态。

 e) 从站检测到控制字 6040h 的 bit4 由 1 变为 0 时,可以将状态字6041h的 bit12由1 置0,表明从站已准备好可以接收新的位移指令。

 e)从站检测到控制字6040的bit4由1变为0,在当前段定位完成后,释放6041的bit12位,表 明从站已准备好可以接收新的位移指令。非立刻更新模式下,当前段正在运行期间,伺服不可接 收新的位移指令,当前段定位完成,伺服可接收新的位移指令,一旦被接收 (6041的bit12由0变 为 1), 伺服立刻执行该位移指令。/s

2、控制指令时序2---非立刻更新型

c) 从站在接收到 6040 的 bit4 的上升沿后,对是否可接收该新的位移指令做出判断:

 d)上位机接收到状态字6041的bit12变为1后,可以释放位移指令数据,并将控制字6040的 bit4 由 1 置 0, 表明当前无新的位置指令。由于 6040 的 bit4 为沿变化有效, 因此, 此操作不 会中断正在执行的位移指令。

图4.5 原点回归模式输入输出对象

#### 原点回零模式HM

原点回零模式用于寻找机械原点,并定位机械原点与机械零点的位置关系。

机械原点: 机械上某一固定的位置, 可对应某一确定的原点开关, 可对应电机 Z 信<del>号</del>。 机械零点:机械上绝对 0 位置。

轮廓位置模式,基本配置如下:

 原点回零成后,电机停止位置为机械原点,通过设置 607Ch,可以设定机械原点与机械零 点的关系:

机械原点 = 机械零点 + 607Ch( 原点偏置 )

当 607Ch=0 时, 机械原点与机械零点重合。

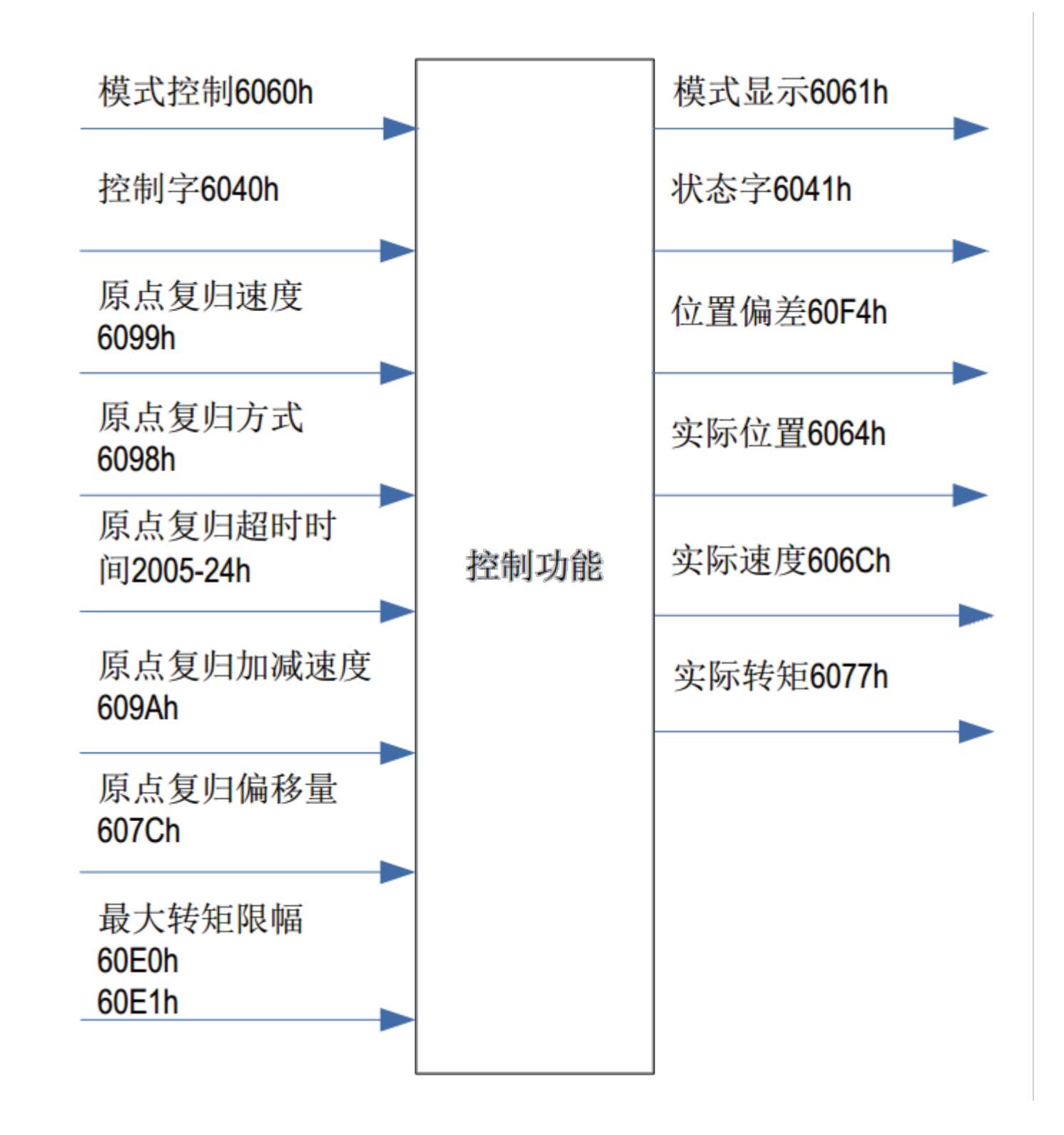

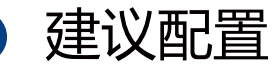

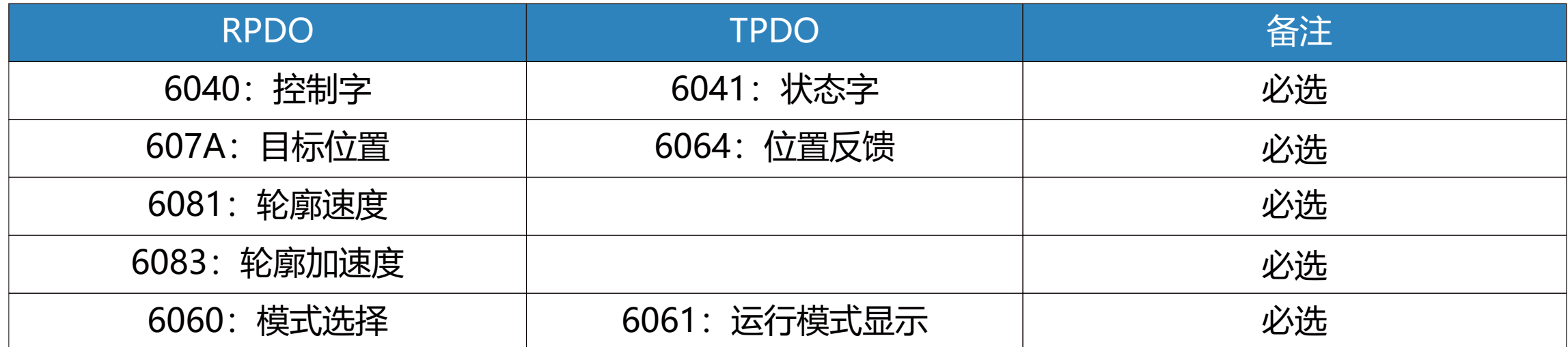

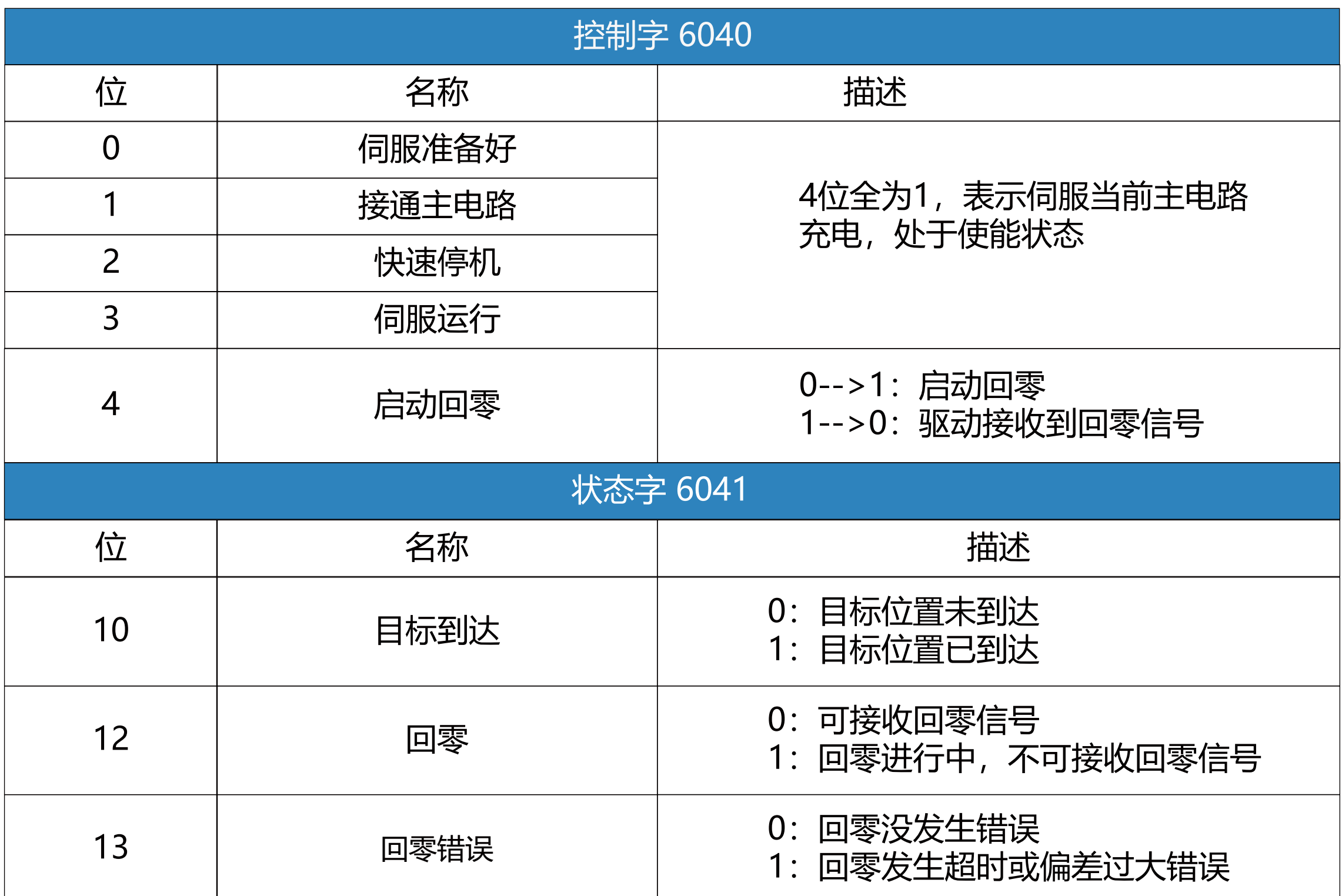

# 基本配置如下:

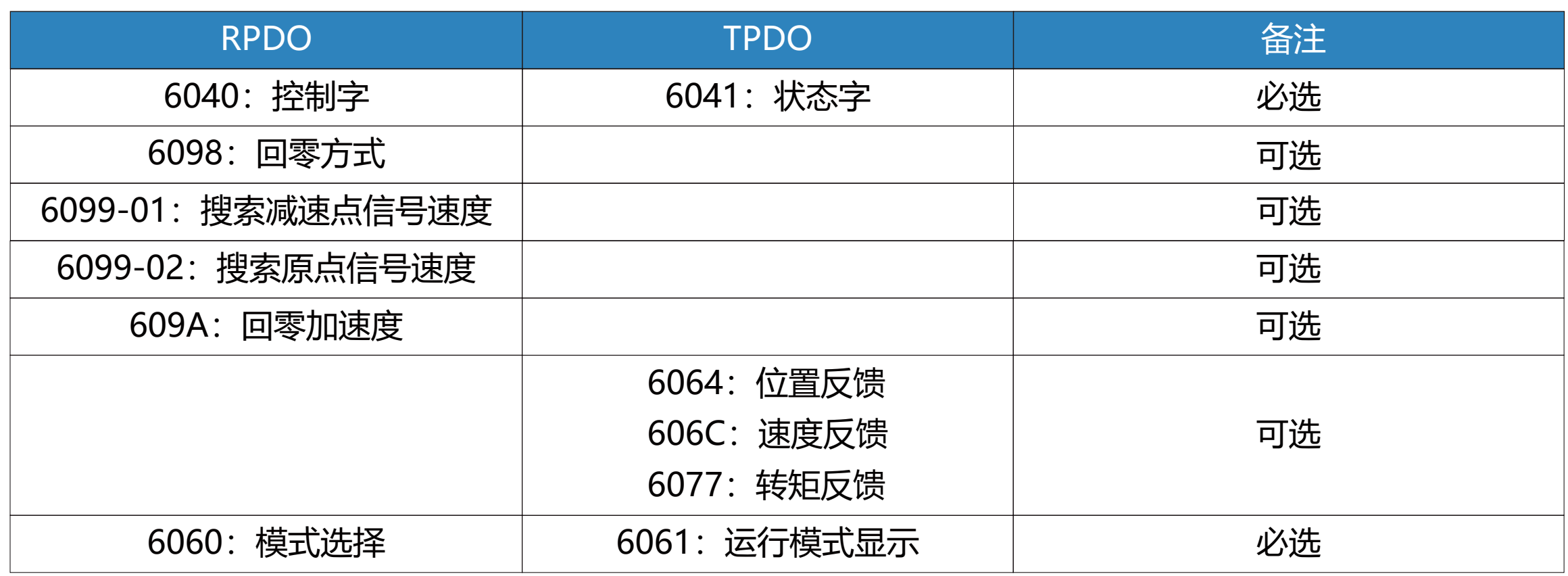

DE2608E系列伺服目前支持的回零模式及介绍:

注:回零加速度计算时,转换为r/min/ms,只有转换后的值大于1,回零速度才能够被改变。

1)6098h=17

减速点:反向超程开关

a)回零启动时减速点信号无效

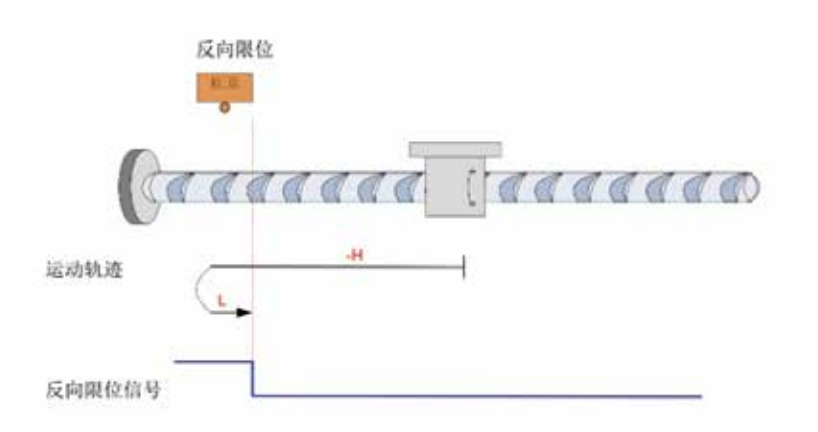

注:图中"H"代表高速 6099-1h, "L"代表低速 6099-2h

开始回零时 N-OT=0, 以反向高速开始回零, 遇到 N-OT 上升沿后, 减速, 反向, 正向低速 运行, 遇到 N-OT下降沿后停机。

b) 回零启动时减速点信号有效

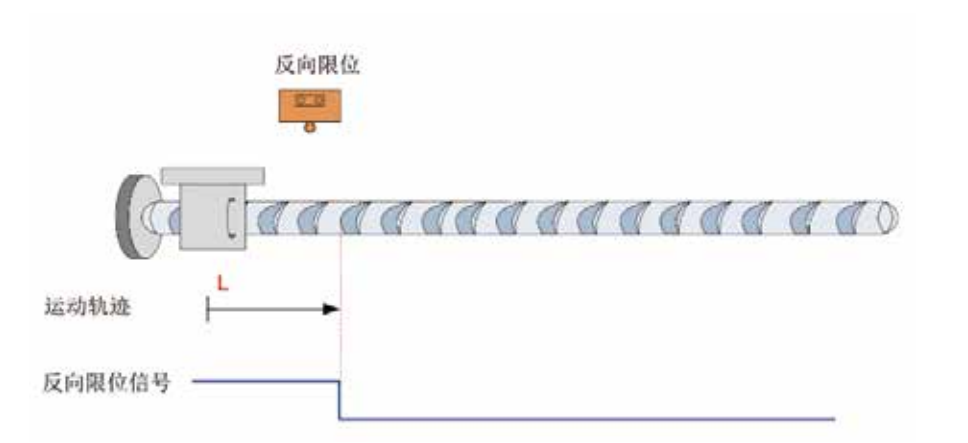

2)6098h=18

原点: 正向超程开关

# 减速点:正向超程开关 a) 回零启动时减速点信号无效

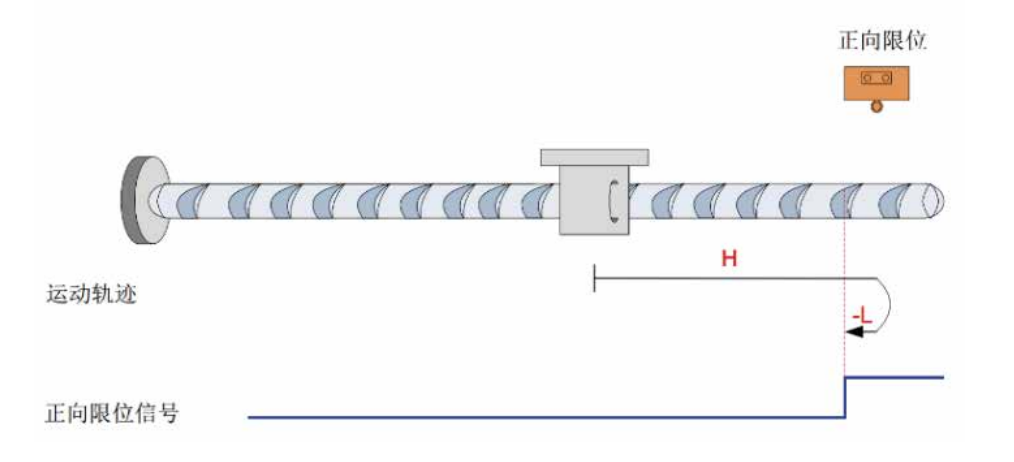

开始回零时 P-OT=0, 以正向高速开始回零, 遇到 P-OT 上升沿后, 减速, 反向, 反向低速 运行, 遇到 P-OT下降沿后停机。

b)回零启动时减速点信号有效

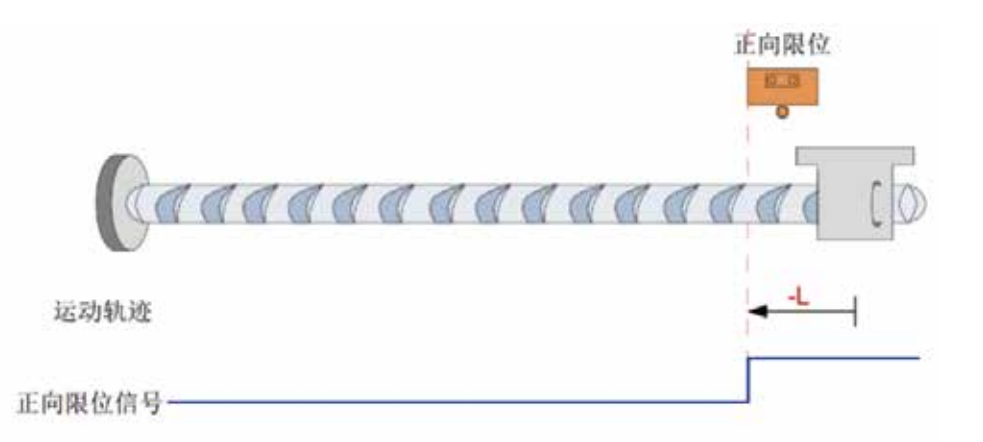

回零启动时 P-OT=1,直接反向低速开始回零,遇到 P-OT 下降沿停机。

3)6098h=23

原点:原点开关

减速点:原点开关

a)回零启动时减速点信号无效,未遇到正向限位开关。

回零启动时 N-OT=1,直接正向低速开始回零,遇到 N-OT 下降沿后停机。

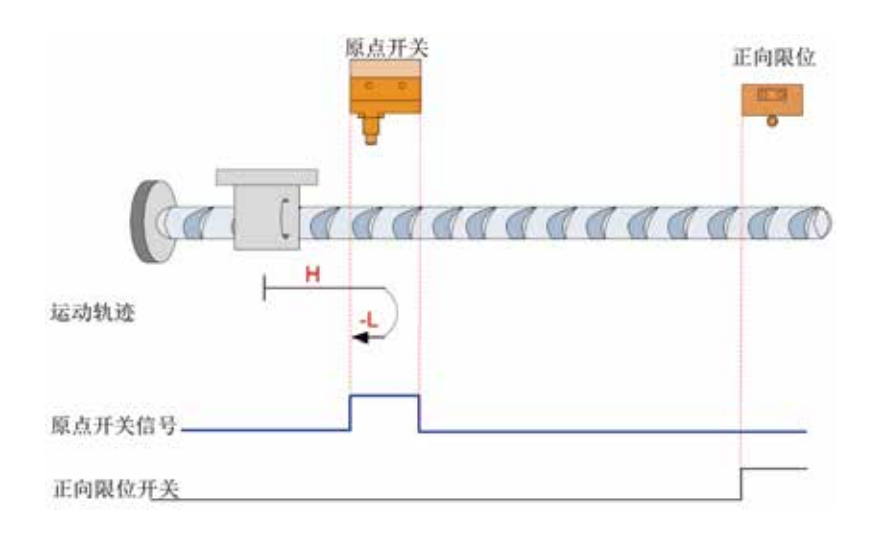

开始回零时 HW=0, 以正向高速开始回零, 未遇到限位开关, 遇到 HW 上升沿后, 减速, 反向,反向低速运行,遇到 HW 下降沿停机。

回零启动时 HW=1, 则直接反向低速开始回零, 遇到 HW 下降沿停机。 4)6098h=27

b)回零启动时减速点信号无效,遇到正向限位开关。

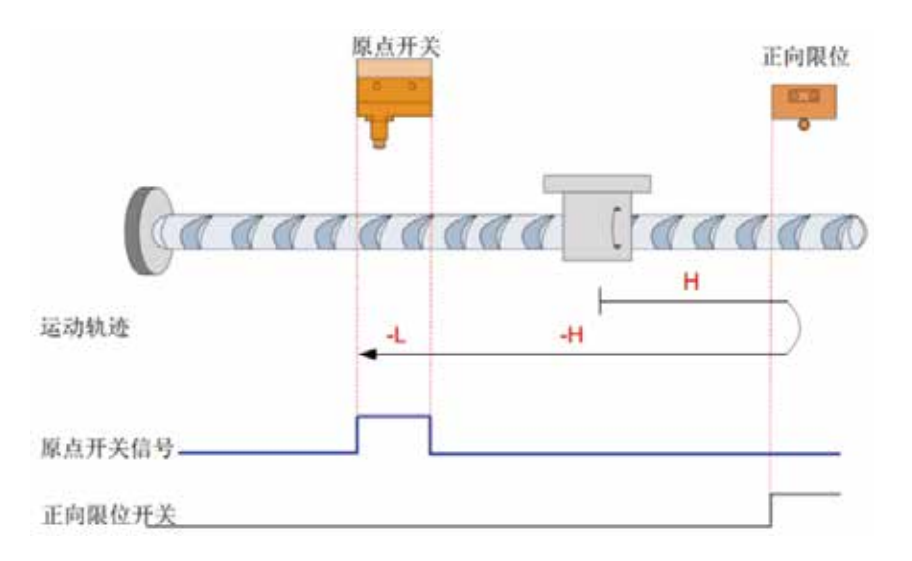

开始回零时 HW=0, 以正向高速开始回零, 遇到限位开关, 自动反向, 反向高速运行, 遇到 HW 上升沿后, 减速, 继续反向低速运行, 遇到 HW 下降沿停机。

c)回零启动时减速点信号有效。

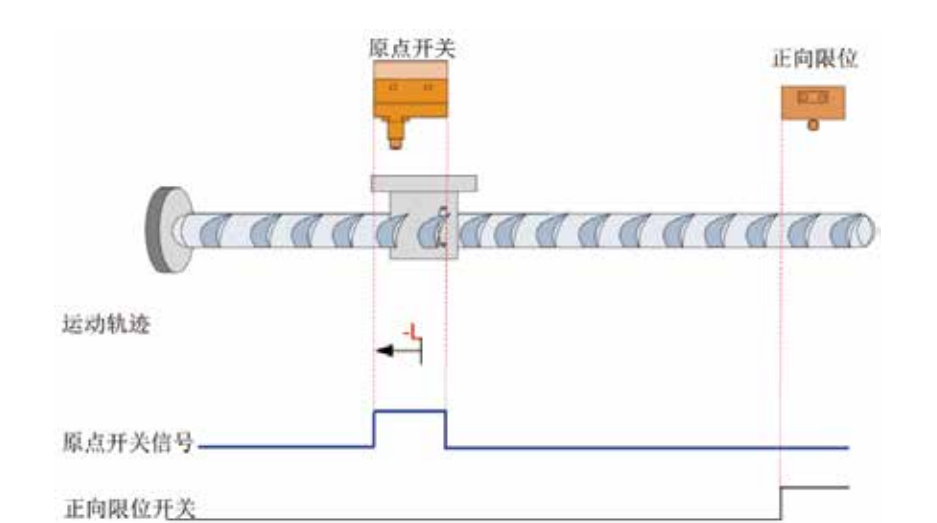

原点:原点开关 减速点:原点开关

a)回零启动时减速点信号无效,未遇到反向限位开关。

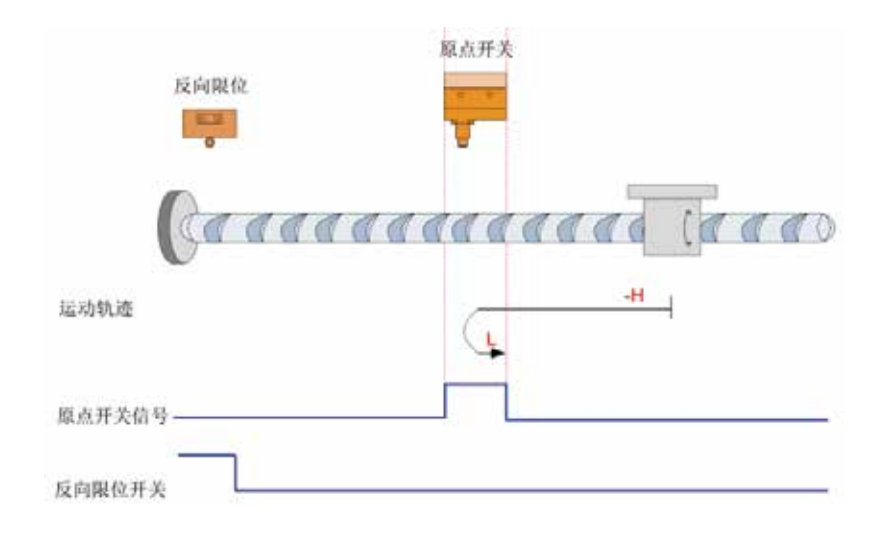

开始回零时 HW=0, 以反向高速开始回零, 未遇到限位开关, 遇到HW 上升沿后, 减速, 反 向, 正向低速运行, 遇到 HW 下降沿停机。

c)回零启动时减速点信号有效。

# 回零启动时 HW=1, 则直接正向低速开始回零, 遇到 HW 下降沿停机。

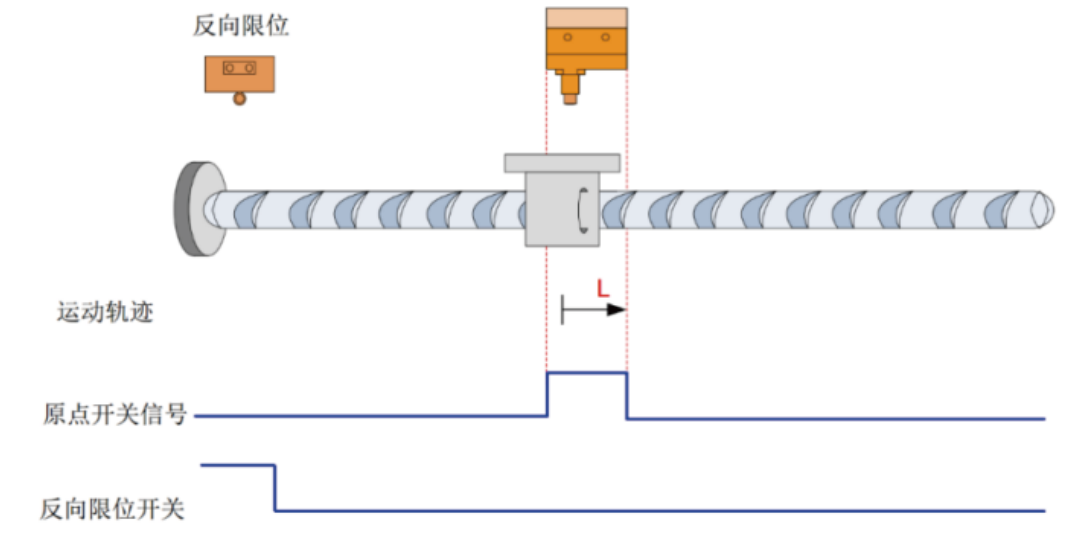

b)回零启动时减速点信号无效,遇到反向限位开关。

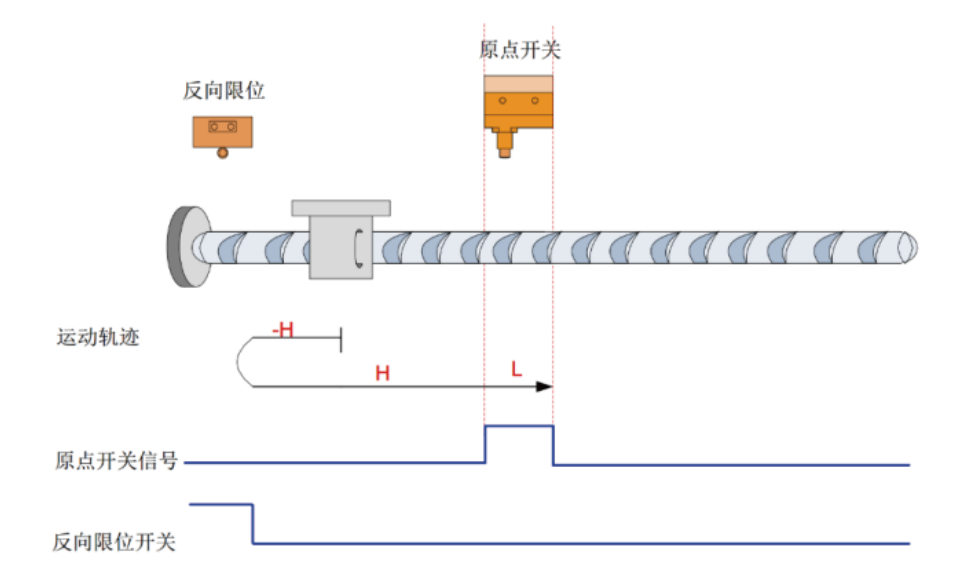

开始回零时 HW=0, 以反向高速开始回零, 遇到限位开关, 自动反向, 正向高速运行, 遇到 HW 上升沿后, 减速, 继续正向低速运行, 遇到 HW 下降沿停机。

# 常见故障代码

# 处理方法

图6.1 驱动器节点接线图

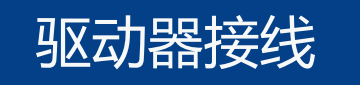

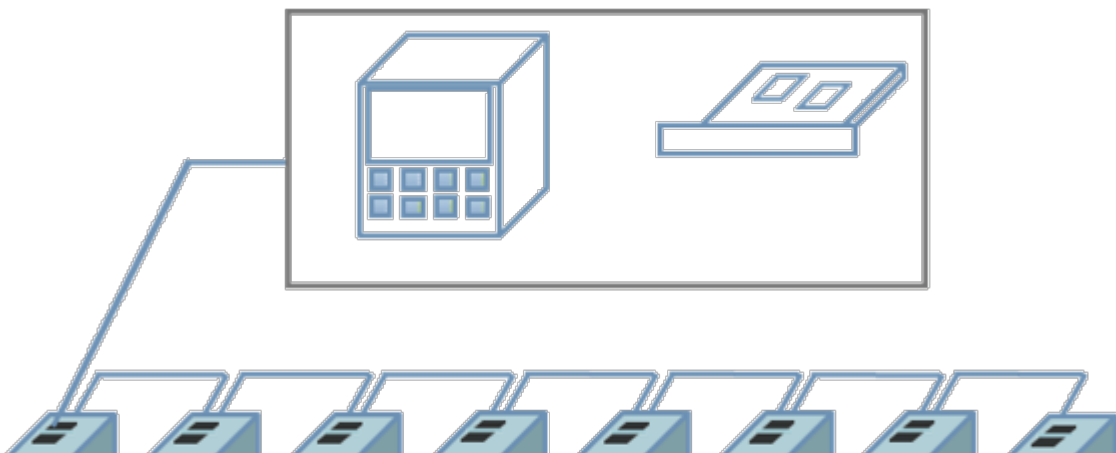

#### T S S S S S S  $\sqrt{\frac{1}{2}}$  $\blacksquare$

配合TwinCAT主站应用案例

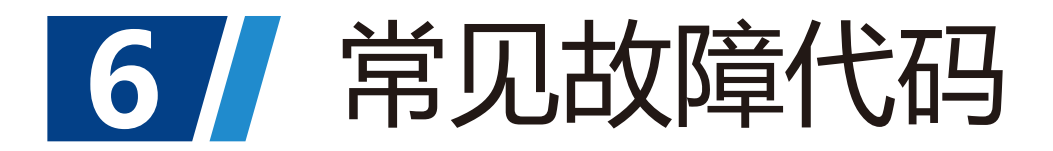

# **7** DE2608E应用说明

注意:

EtherCAT 接口与其他驱动器连接时, 是一进一出, 注意不能接错; 电缆及导线需固定好,避免靠近驱动器散热器和电机,免受热降低绝缘性能。

1) 安装 TwinCAT 软件

注意:关于网卡,必须选择采用intel芯片的百兆以太网卡。其他品牌的网卡,存在不支持Eth erCAT 运行的风险。

与倍福官网twinCAT 软件最高支持win7 32 位系统,不支持win7 64 位系统。

Windows xp 系统: 建议安装 tcat 2110 2230

Windows 7 32 位系统系统:建议安装 tcat\_2110\_2248

- 2)把ECAT100E的EtherCAT 配置文件 (DVS\_ETHCAT\_V1.0.xml) 拷贝到 TwinCAT 安装目录
- : \TwinCAT\IO\EtherCAT。
- 3) 打开 TwinCAT

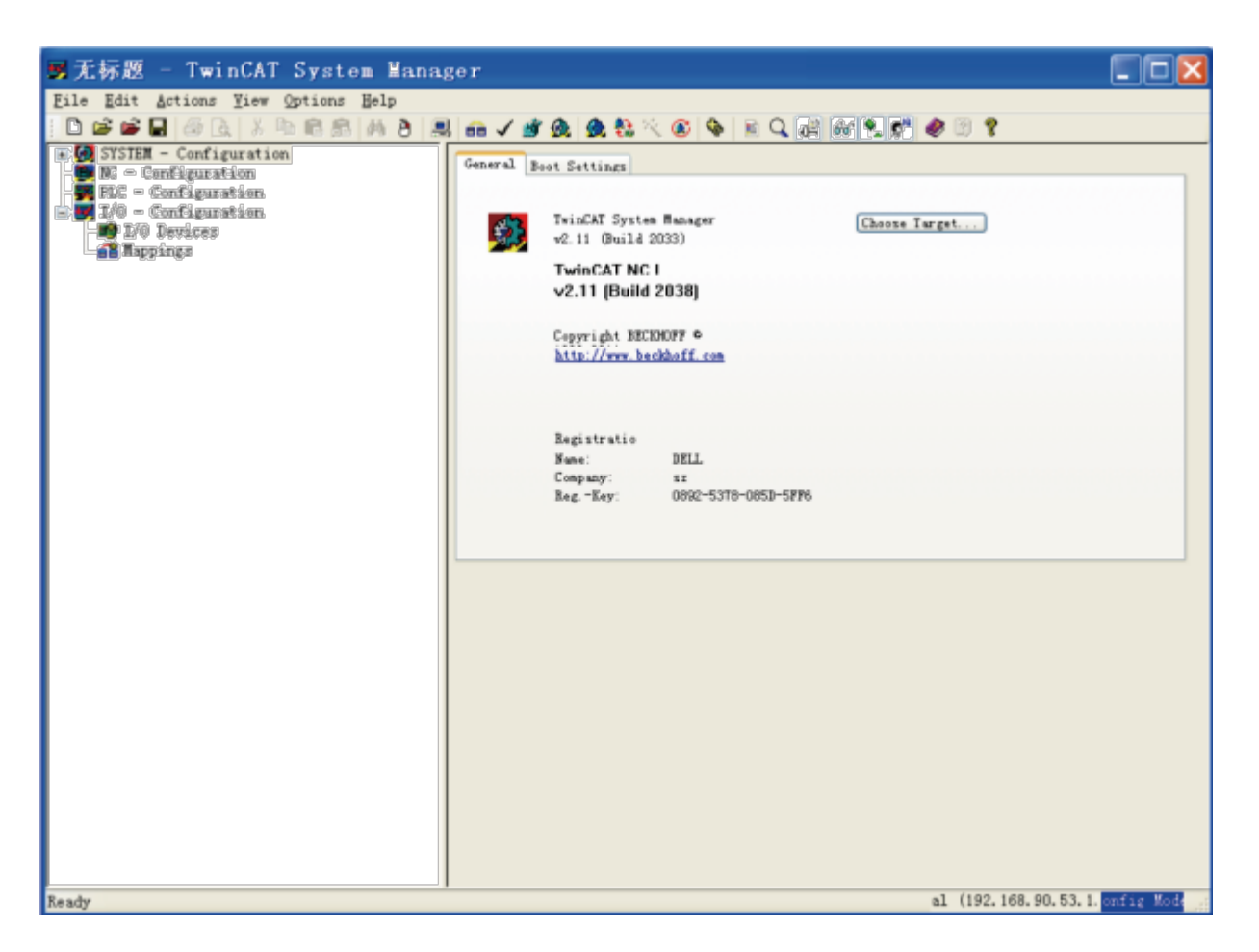

### 4)安装 TwinCAT 网卡驱动

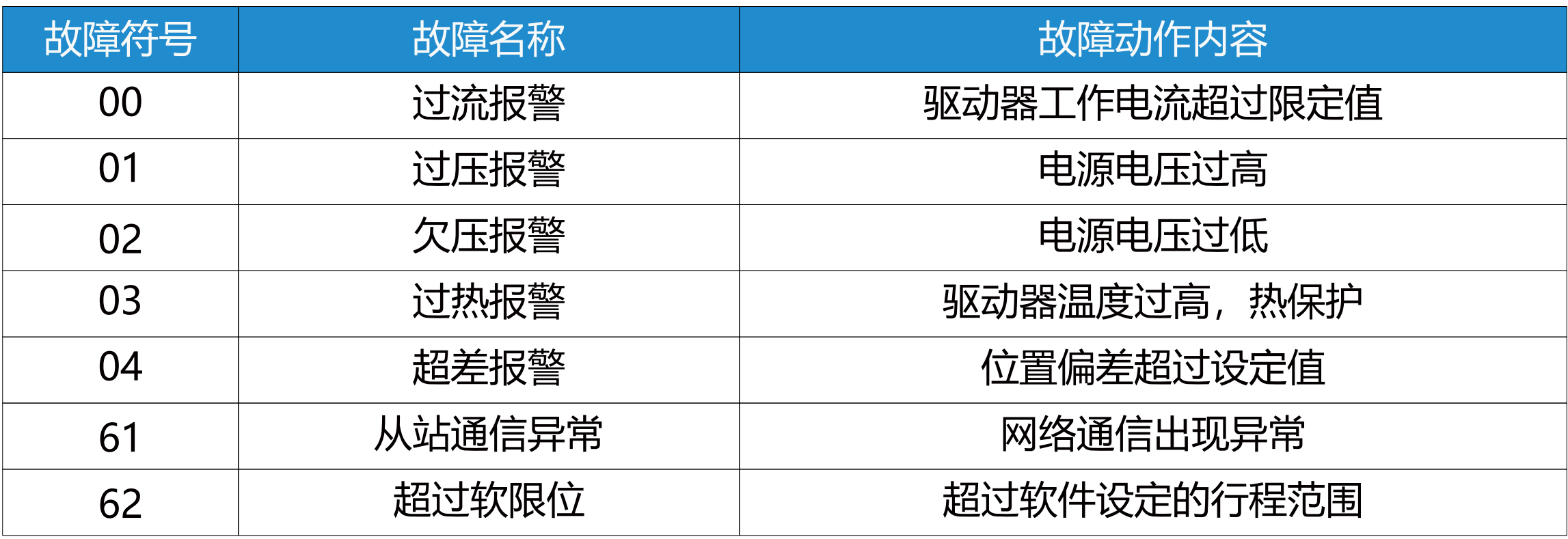

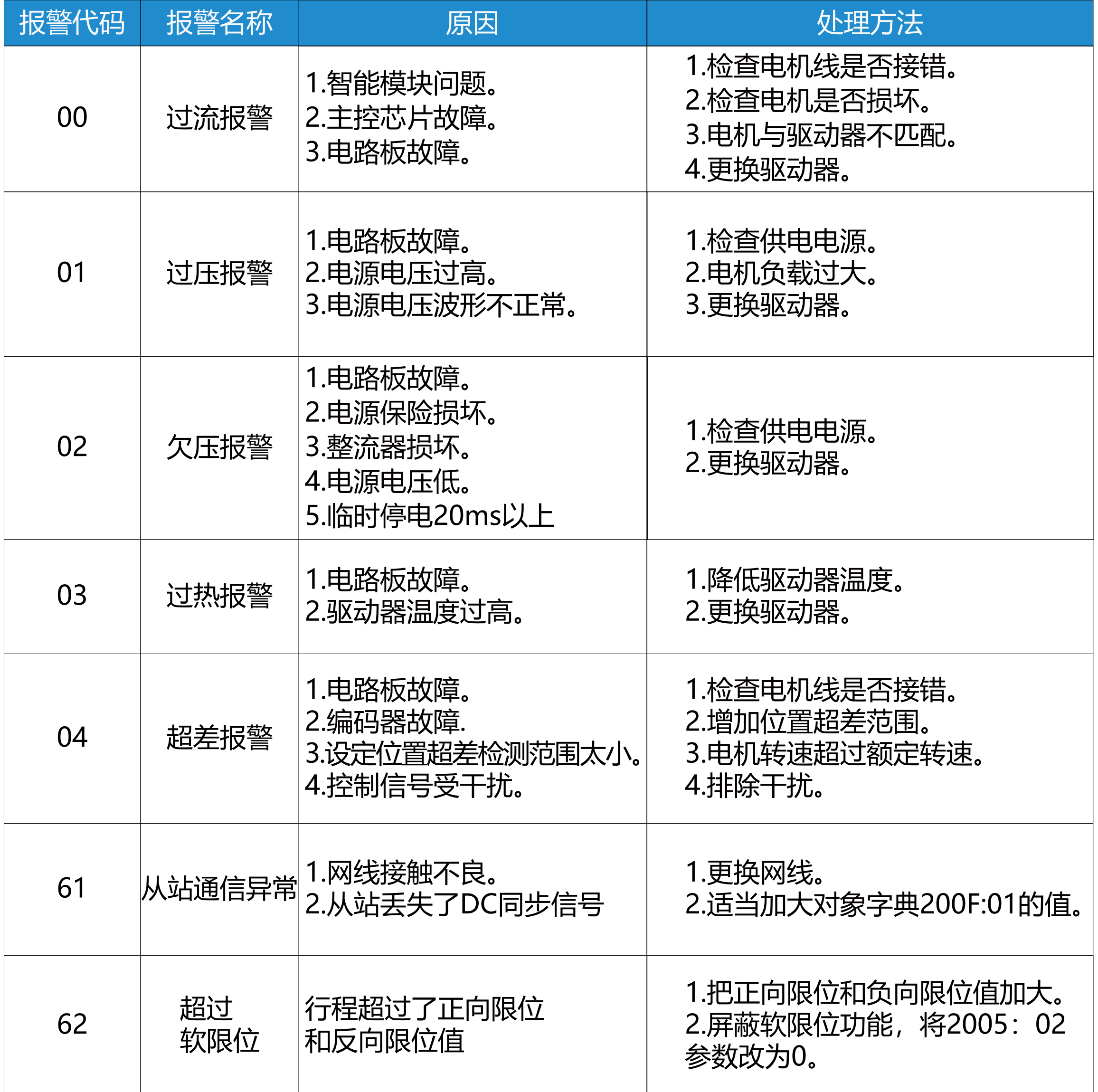

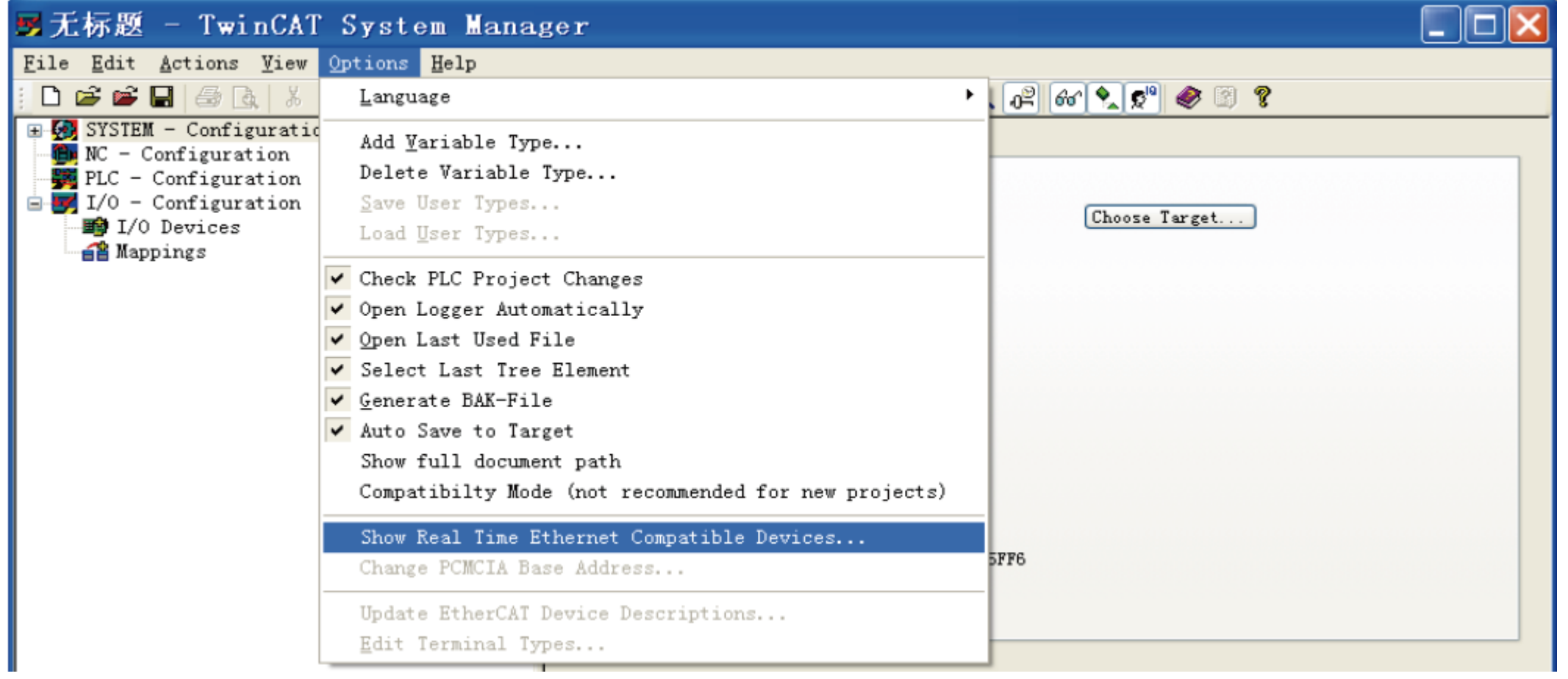

打开上图菜单"Show Real Time Ethernet Compatible Devices…", 跳出下图对话框, 在 "Incompatble devices"栏选上本地网站后,点击"install"。安装完成后如下图在"Inst aled and ready to use devices "栏出现已经安装好的网卡。

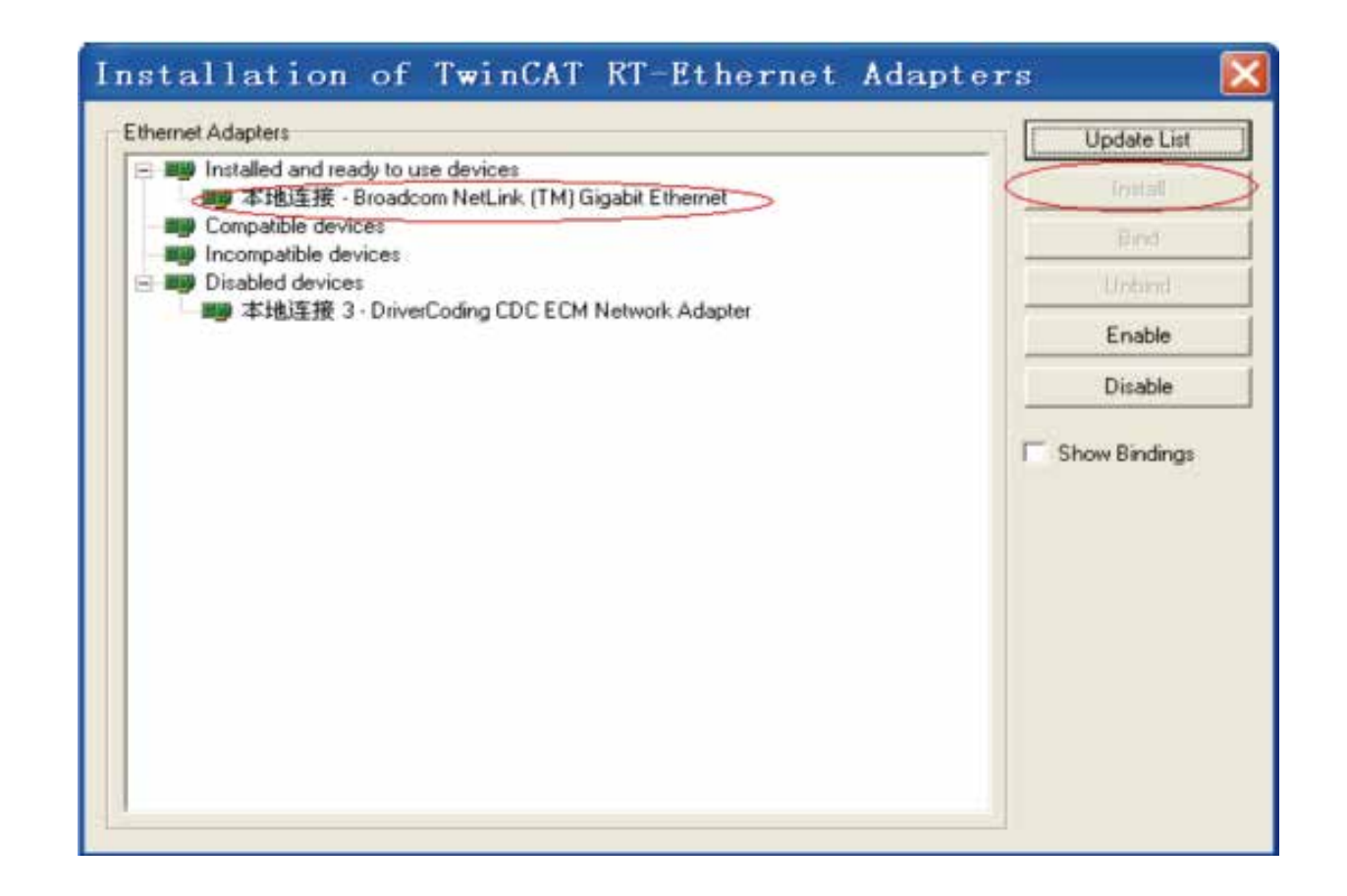

# 5) 设备搜索 新建一个新的工程页后,右击I/O Devices开始搜索设备,如下图:

![](_page_21_Picture_4.jpeg)

6)选择"确定";

![](_page_21_Picture_6.jpeg)

# 7)选择"OK";

![](_page_21_Picture_8.jpeg)

![](_page_21_Picture_9.jpeg)

#### 8)选择"是";

![](_page_21_Figure_11.jpeg)

![](_page_22_Picture_0.jpeg)

![](_page_22_Picture_1.jpeg)

# 10) 选择"否";

![](_page_22_Picture_3.jpeg)

#### 11)到这里设备已经搜索完成,如下图:

![](_page_22_Picture_70.jpeg)

12)按照默认的配置,点击激活并切换到运行模式:点击"是"。

![](_page_22_Picture_8.jpeg)

13)按照默认的配置,点击激活并切换到运行模式:点击"是"。"确定"后,在"Online" 界面,可观察到设备进入 OP 状态,同时驱动器的运行灯稳定在绿色状态。

![](_page_22_Picture_10.jpeg)

![](_page_22_Picture_71.jpeg)

14)通过 NC 控制伺服或者 PLC 程序控制伺服 a)设置单位,测试时,单位选择mm。

形 无标题 - TwinCAT System Manager

File Edit Actions View Qptions Help

#### D 2 2 2 3 2 3 2 3 2 3 2 3 4 3 2 3 4 4 5 4 5 4 5 4 5 4 5 4 5 6 7 6 7 8 9 10 1 2 3 4 5 6 7 8 9 10 1

![](_page_22_Picture_72.jpeg)

![](_page_23_Picture_121.jpeg)

Scaling Factor:每个位置反馈的编码器脉冲对应的距离。比如:电机转1圈10000个脉冲,而 电机转动一圈对应 1mm, 则 Scaling Factor 为1/10000=0.0001mm/Inc。

![](_page_23_Picture_122.jpeg)

提示:对于空载调试,习惯上,把一圈设置为60mm,这样, 1mm/s的速度就相当于1圈/m in。因为电机的额定速度单位是 rpm, 调试时以 rpm 为速度单位比较直观。测试时设置量化 因子为:60/10000。

Pos: 上位机只负责发位置指令, 伺服运行在周期同步位置模式 (6060=8), 位置环由伺服 内部计算;

c)设置编码器反馈模式为 pos。

![](_page_23_Picture_123.jpeg)

![](_page_23_Picture_6.jpeg)

![](_page_23_Picture_124.jpeg)

# 其他设置:

编码器模式:有以下三种选项:

Pos: 编码器只用于计算位置,当位置环在驱动器内时使用。

PosVelo: 编码器只用于计算位置和速度,当位置环在 TWinCAT NC 时使用。

PosVeloAcc:TWinCAT NC 使用编码器来确定位置、速度和加速度时选用。

PosVelo:上位机建立位置环,输出速度指令,伺服运行在周期同步速度模式 (6060=9);

d) 点动测试

暂时屏蔽系统偏差。点击"Set"跳出对话框,再点击"All",这时伺服驱动器已经使能。通 过 F1~F4, 点动运行。

![](_page_23_Picture_125.jpeg)

![](_page_23_Picture_126.jpeg)

![](_page_23_Figure_19.jpeg)